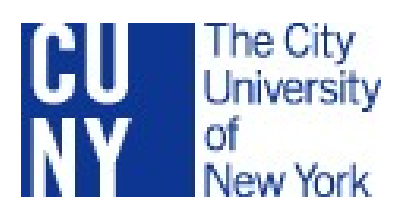

# **BOOKLIST BOOKLIST**<br> **INSTRUCTIONS AND REFERENCE MANUAL FOR ADMINISTRATORS**

Office of Academic Affairs 535 East 80th Street New York, NY 10075

CUNY colleges are required by the 2008 Higher Education Opportunity Act (HEOA) to publicize the materials assigned for each course section (books, coursepacks, CDs) before the term begins. This information is intended to help students plan their access to and/or purchase of course materials. Particularly in a challenging economic climate, students benefit from having time to explore all of their options and seek competitive pricing. At the same time, having this information easily accessible helps the campus bookstores order materials promptly.

To that end, the BookList application has been prepared by Central Office Computing & Information Services (CIS) staff. The staff acknowledges the Brooklyn College CIS team for the program on which this application is based, and for its collaboration and assistance throughout.

By October, 2011, the various books and other materials that will be required for each Spring 2012 course must be entered in this system. Information may be entered by individual faculty members holding responsibility for a course or course section, and/or by designated departmental administrators.

All faculty should be able to access the BookList application and enter/edit course material information by virtue of their course assignments, as reflected by their accounts associated with the CUNY Portal Login (<http://portal.cuny.edu>). If you are a faculty member who has not yet claimed your CUNY Portal account, please note that it will take about 24 hours for the system to recognize you as the faculty member of record for your course(s) and allow you to enter your course material information.

Departmental administrators are granted access to enter/edit book/materials data for all courses and sections within their specified departments. This access is granted by a campus administrator. You can find a full list of campus administrators on page 29 of this manual.

The following pages will walk you through sample information submissions. The manual also features a number of Frequently Asked Questions (FAQs) and responses.

You may also visit the CUNY Library Services website dedicated to information about the textbook and course materials requirements of the Higher Education Opportunity Act (HEOA) : <http://www.cuny.edu/about/administration/offices/OLS/about-heoa.html>.

Finally, keep in mind that Computing and Information Services (CIS) maintains an online Textbook Savings fact sheet, which presents tips and resources for locating affordable versions of textbooks. If possible, please direct your students to this resource: <http://www.cuny.edu/about/resources/student/textbook-savings.html>

# BOOKLIST CHEAT SHEET / INSTRUCTION MAP

*If you're already familiar with BookList system, you can use this as a cheat sheet. If you don't know the BookList system yet, you can use this map to introduce you to the basics of the BookList system. Each step below corresponds with a section of the BookList Reference Manual; refer to the Reference Manual for more information on how to complete each step. Be particularly careful to read and review instructions about entering texts (III—IV) before you create your course materials list. (If you complete steps III—IV incorrectly, you could unintentionally modify the texts on other individuals' and other department's text lists!)* 

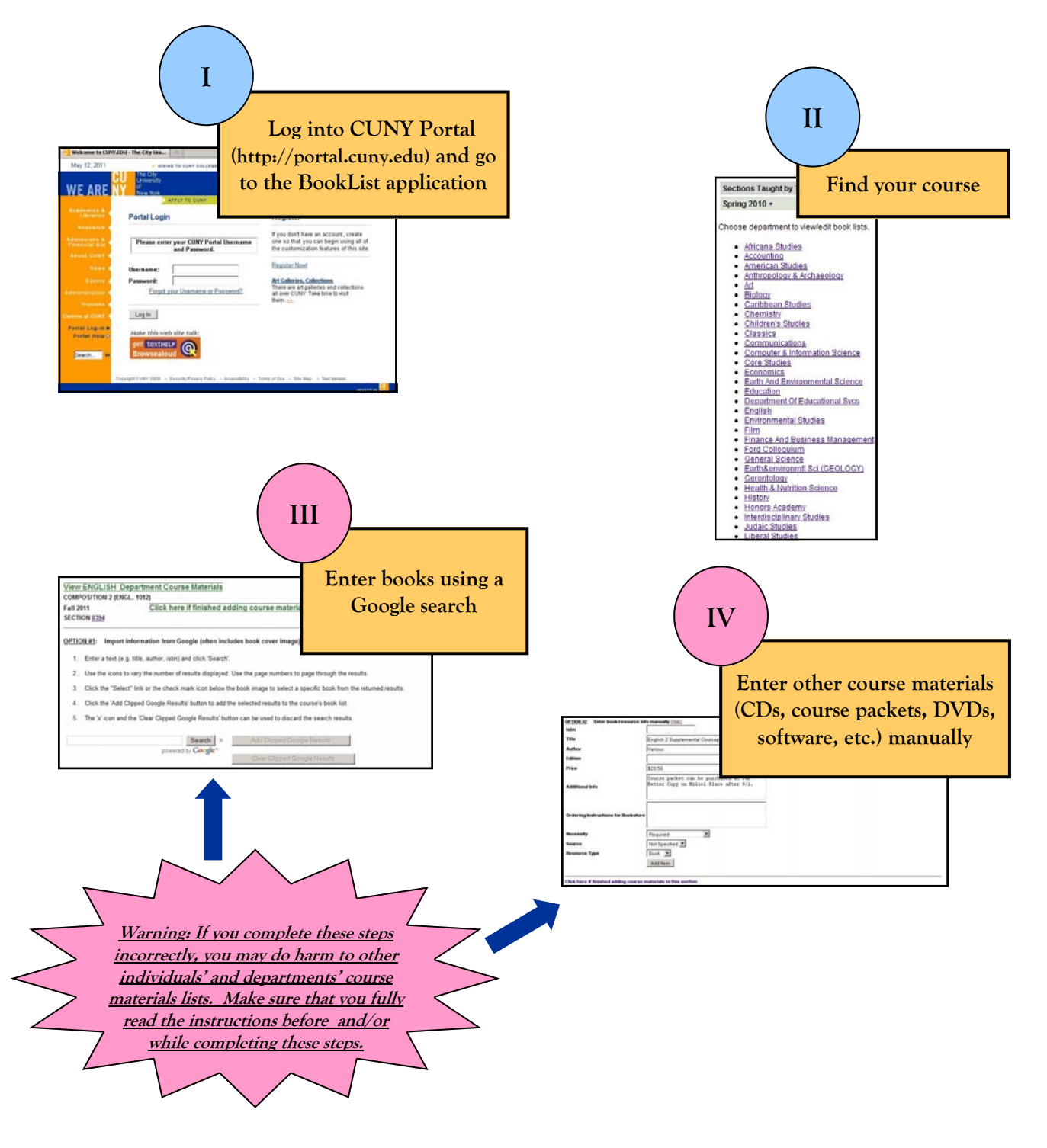

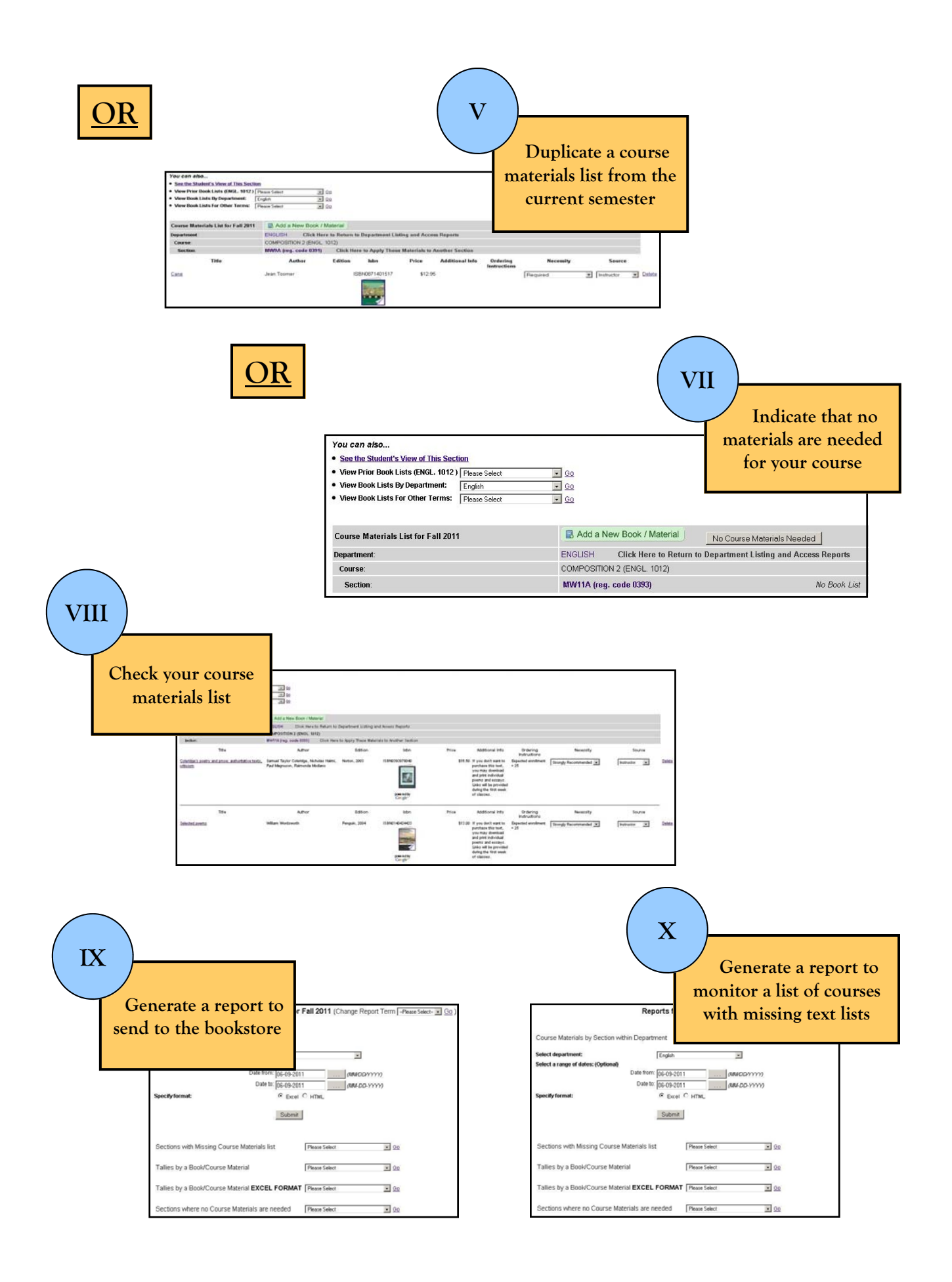

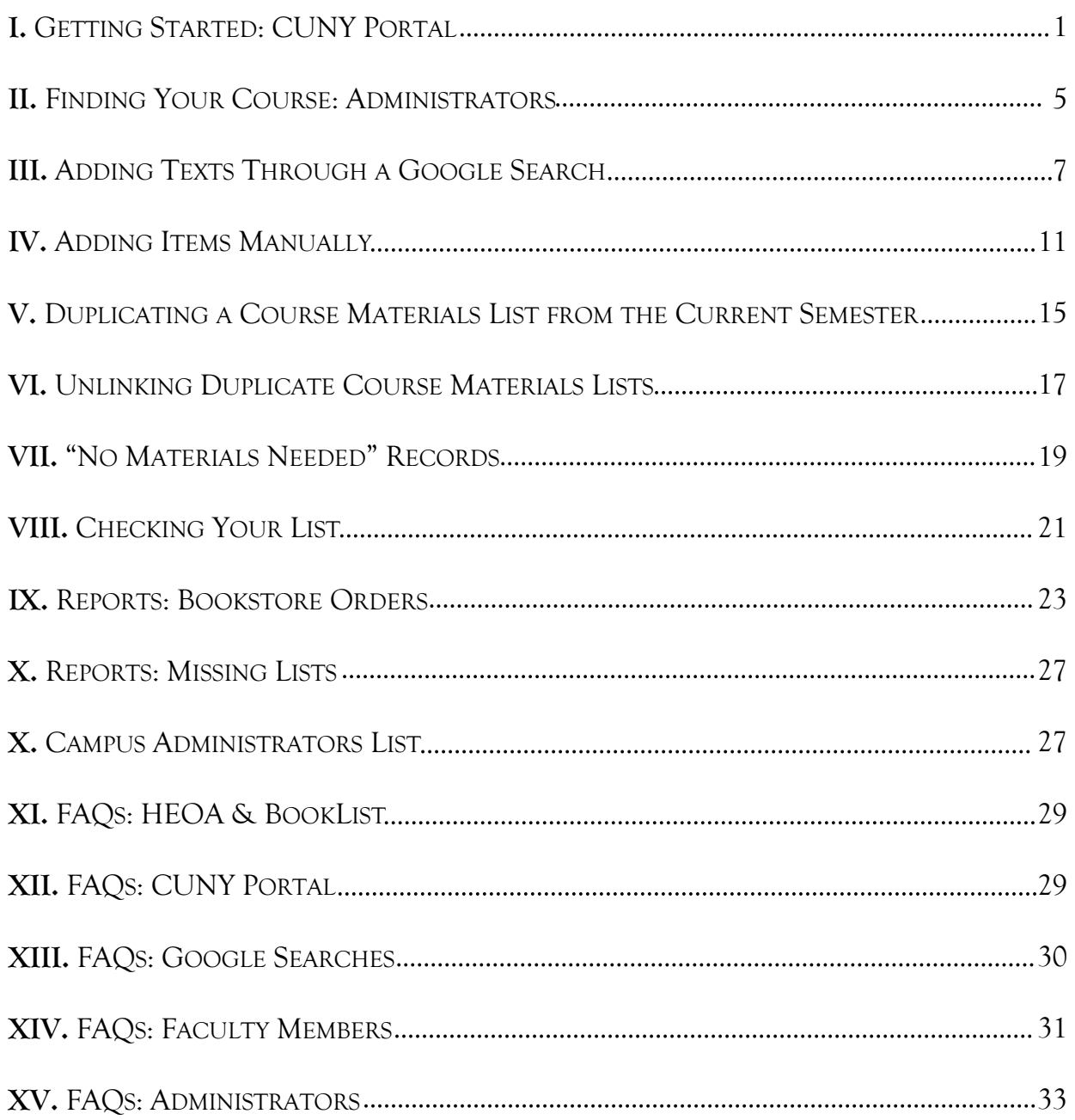

# <span id="page-5-0"></span>I. GETTING STARTED: CUNY PORTAL

### **1. Log in to CUNY Portal: <http://portal.cuny.edu>**

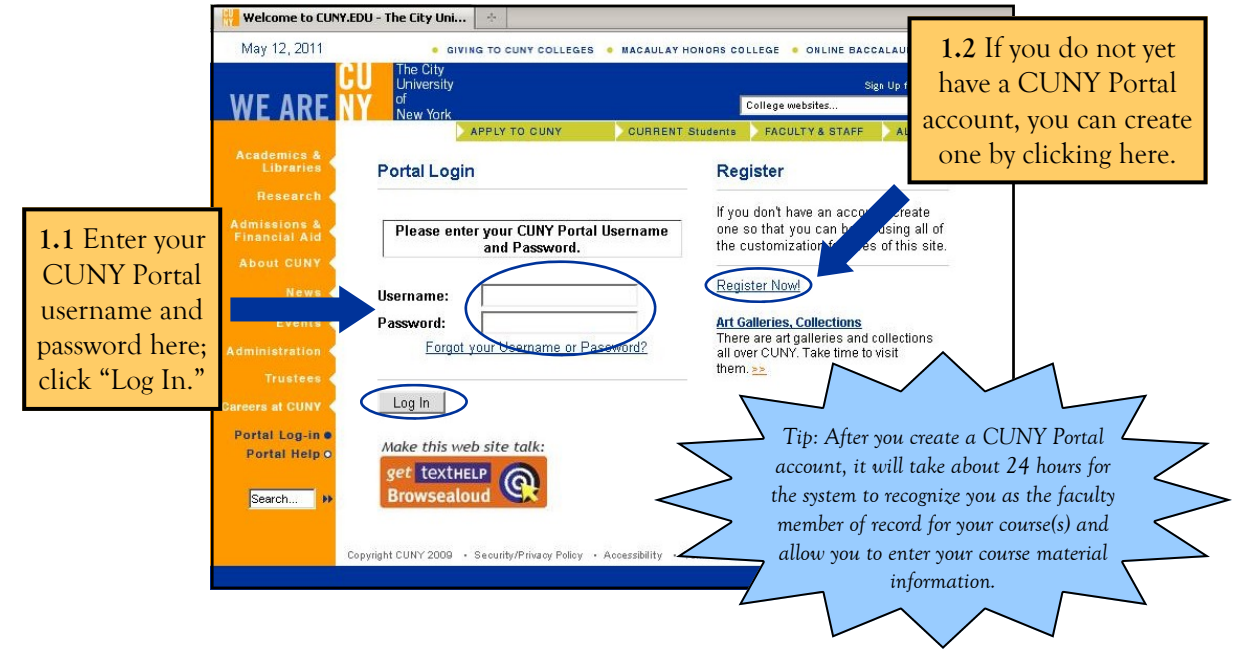

### **2. Check your Primary College in CUNY Portal**

*Many people teach or work at more than one CUNY campus, or are both a graduate student and an instructor. To access your course materials at a specific CUNY campus, make sure that your CUNY Portal profile lists your primary affiliation as that campus.* 

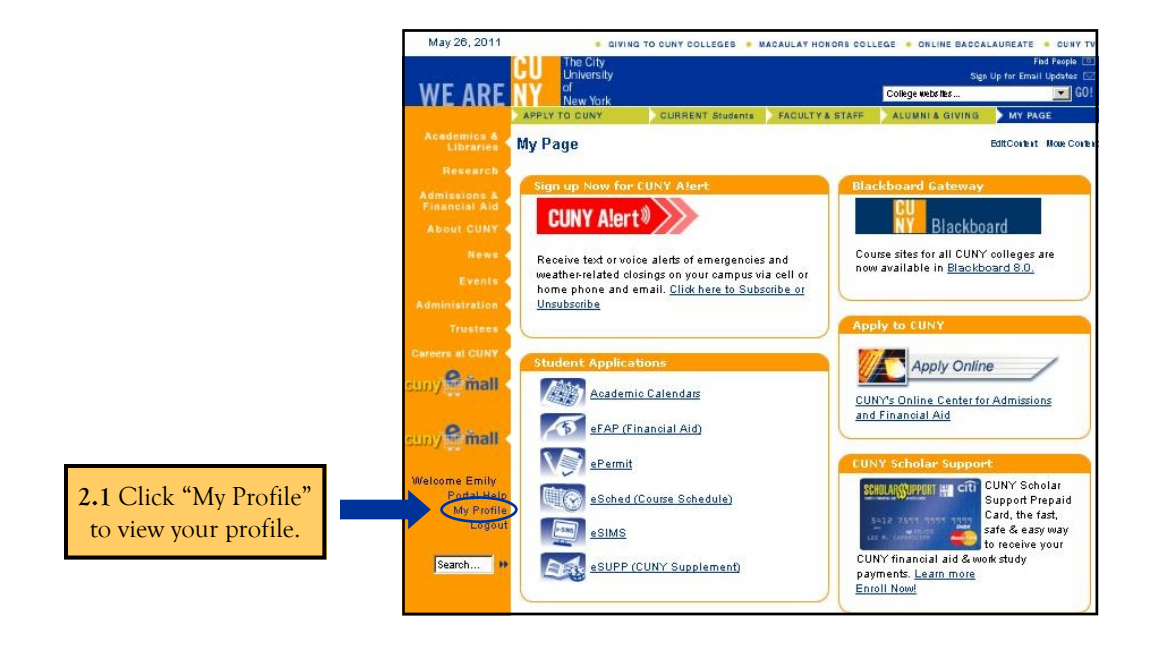

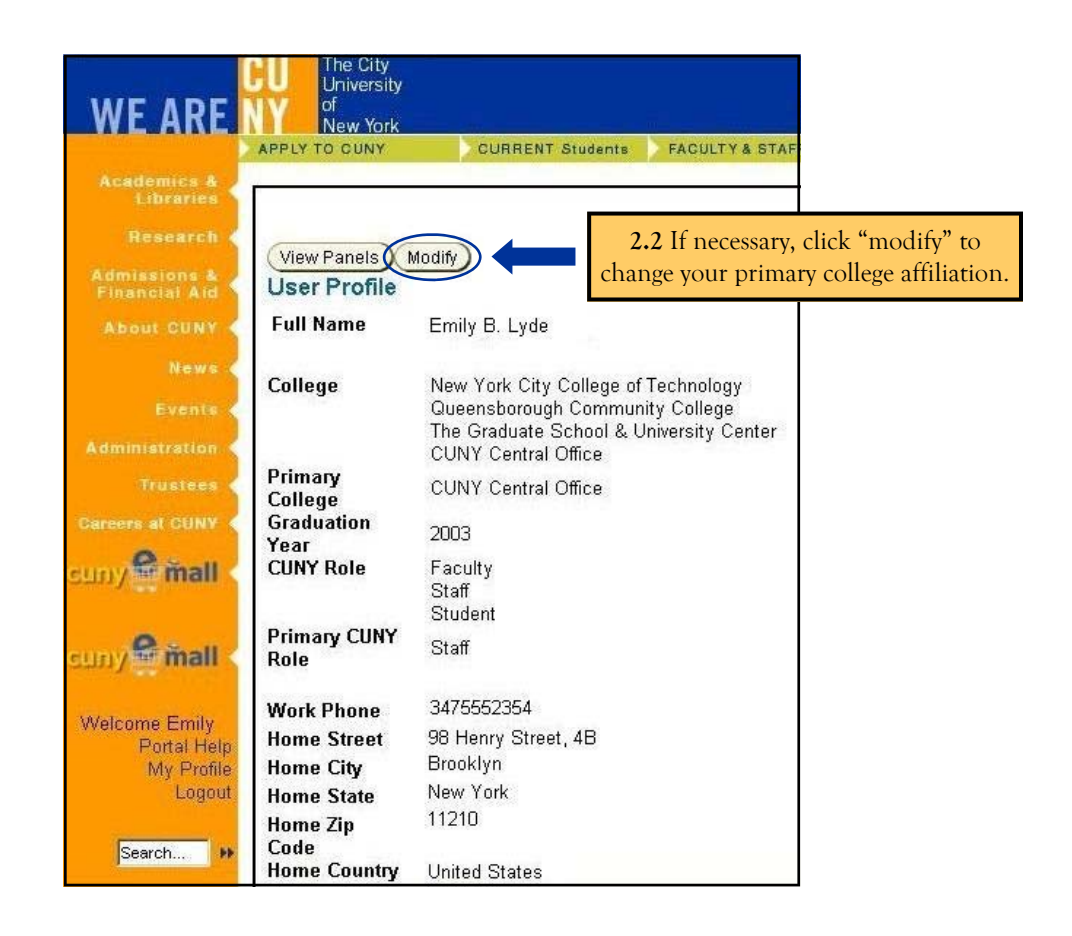

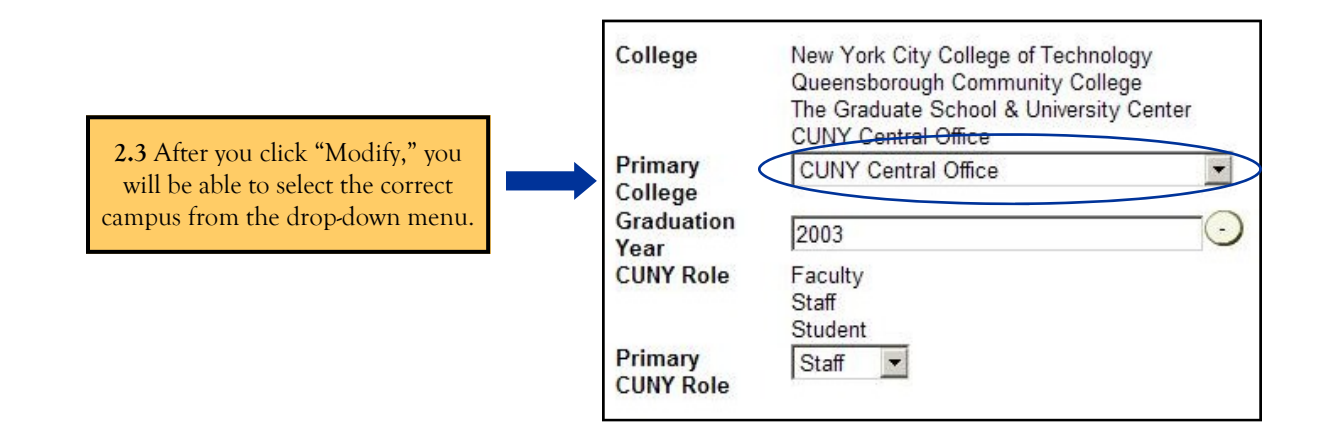

### **3. Find the BookList icon on your CUNY Portal home page**

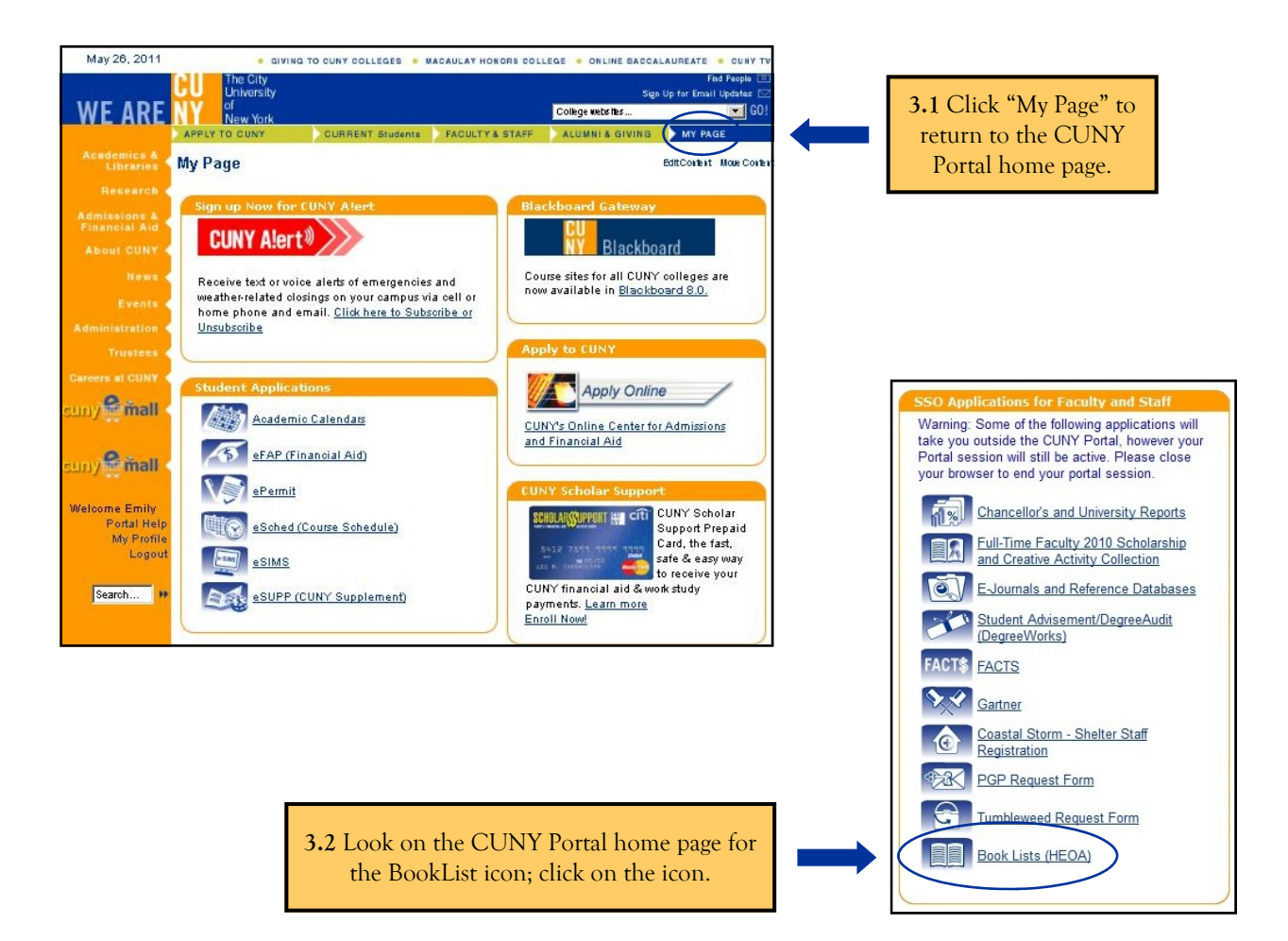

# <span id="page-8-0"></span>II. FINDING YOUR COURSE: ADMINISTRATORS

### **1. Click on your department to find your course**

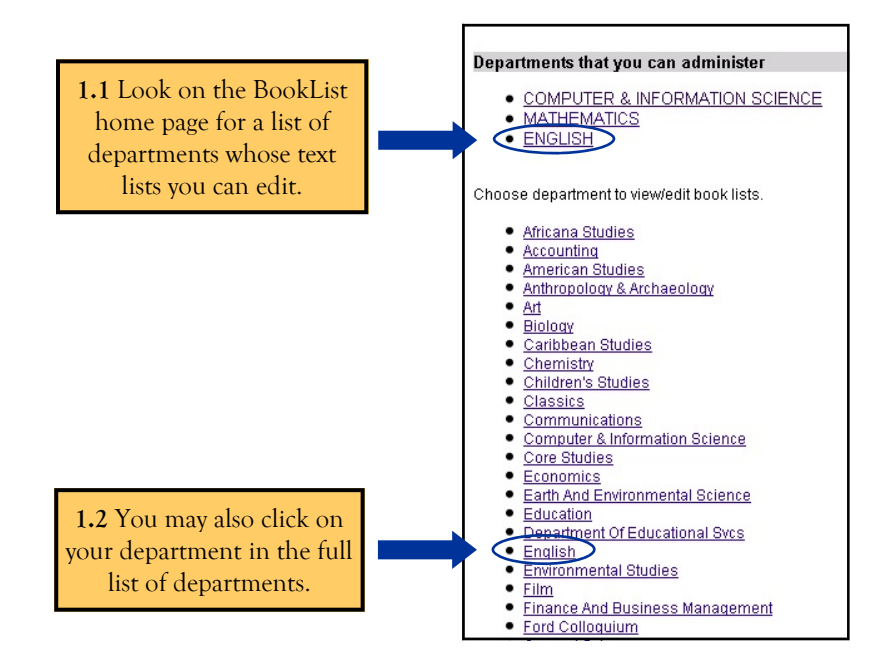

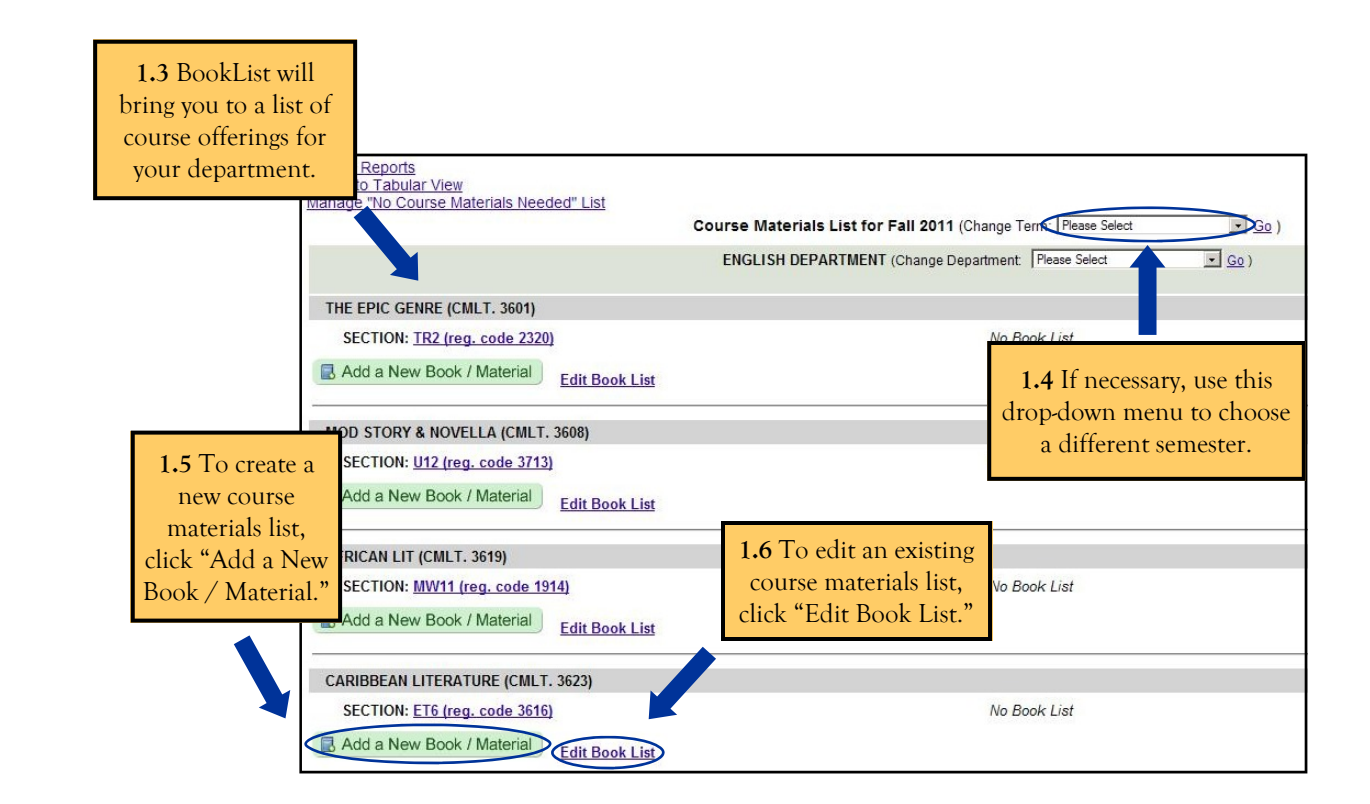

# <span id="page-9-0"></span>III. ADDING TEXTS THROUGH A GOOGLE SEARCH

*The BookList system uses a Google search function to make text lists more accurate and standardized. This option can only be used for books and, in some cases, ebooks. All other course materials (course packets, DVDs, software, etc.) must be entered manually. (See "Adding Items Manually" on page 11.) Once you locate your book using a Google search, you can add a note to the students in the book's record—to indicate that they may (or may not) purchase an alternate edition of the text, that they can find a copy of the text on reserve in the library, that they can rent the book, and/or that they can access a free copy of the text online.* 

### **1. Enter in search terms for your text**

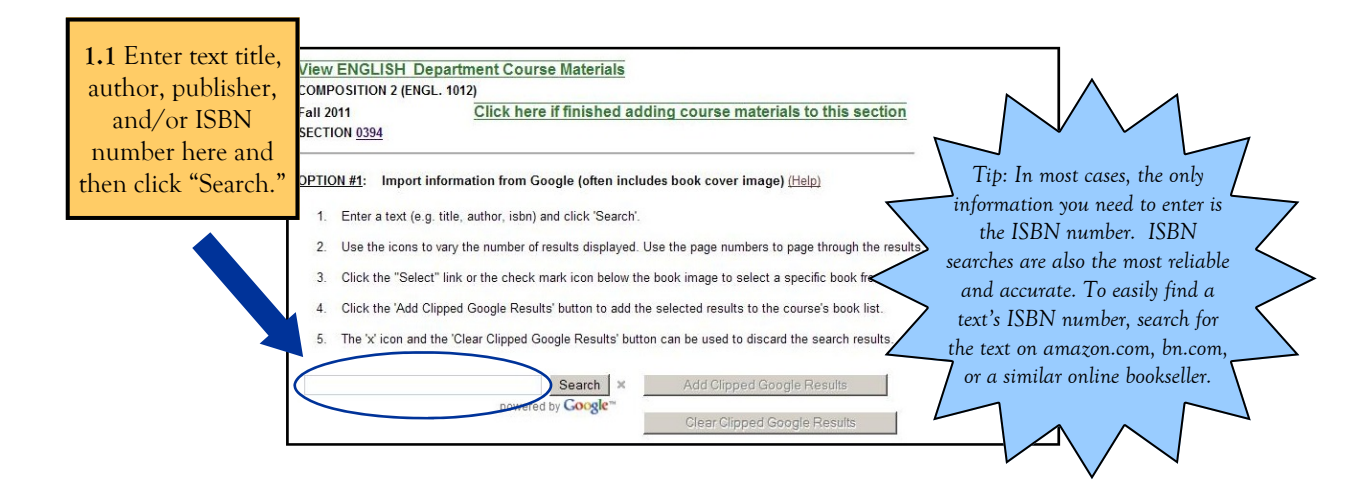

### **2. Check primary result**

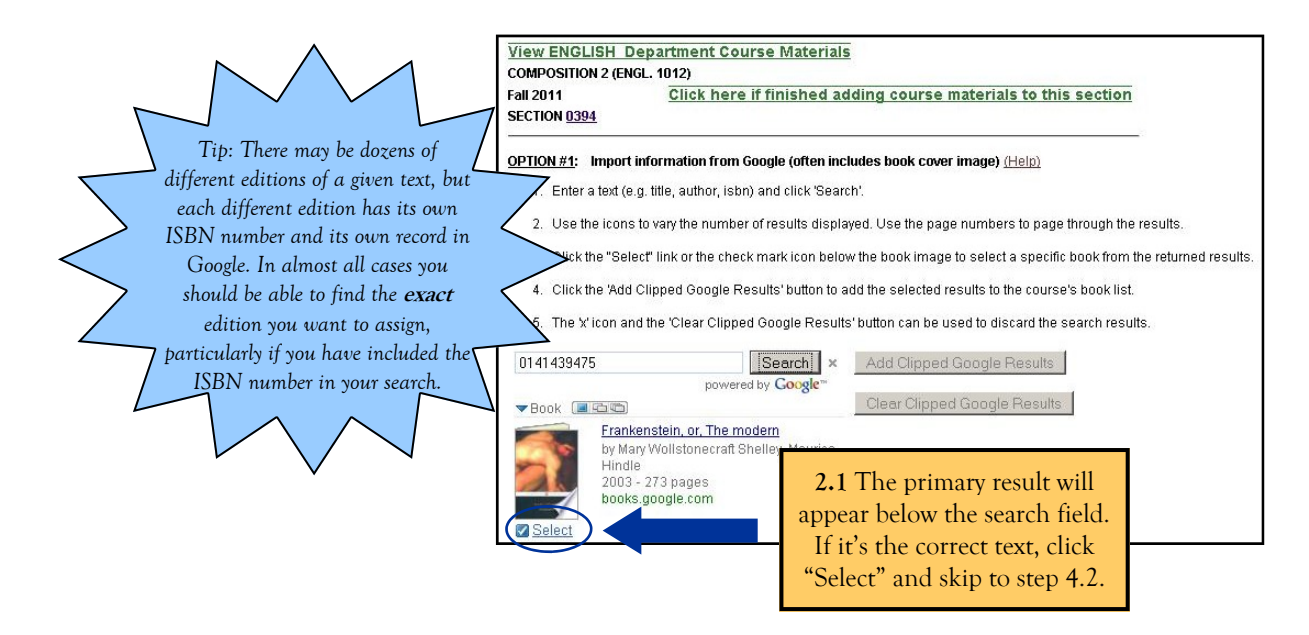

**3. Check secondary results** 

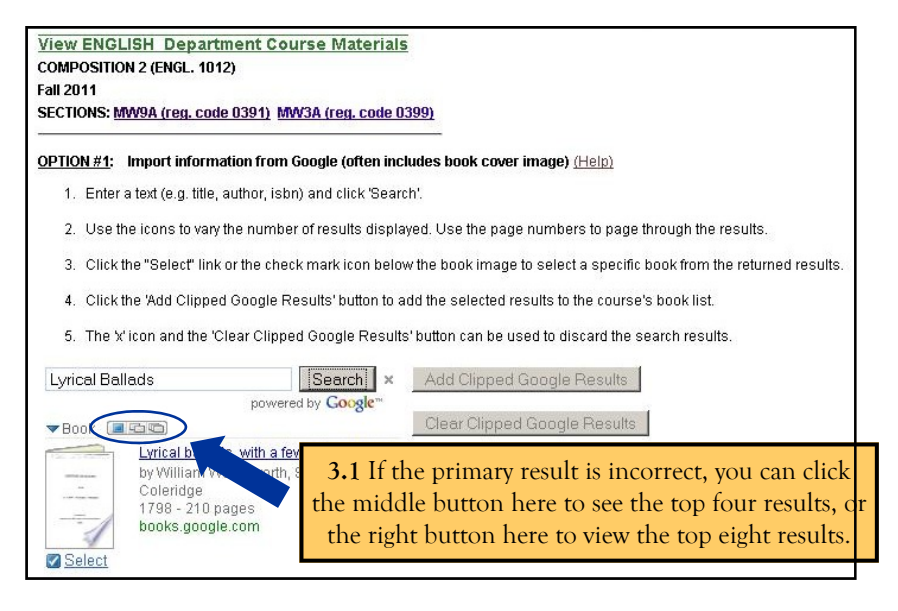

**4. Check text / edition and add book to text list** 

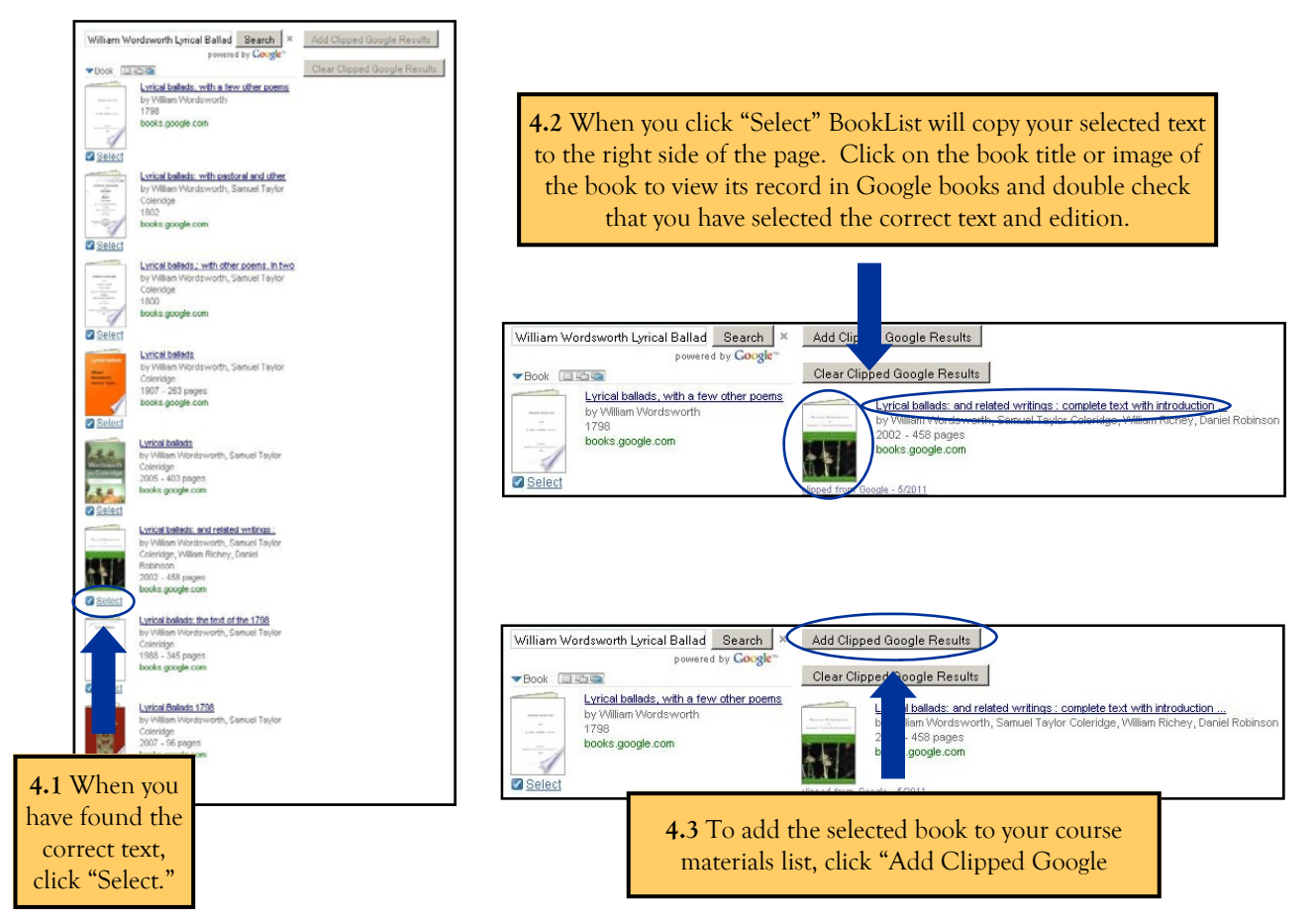

### **5. Choose textbook options and add notes for the bookstore**

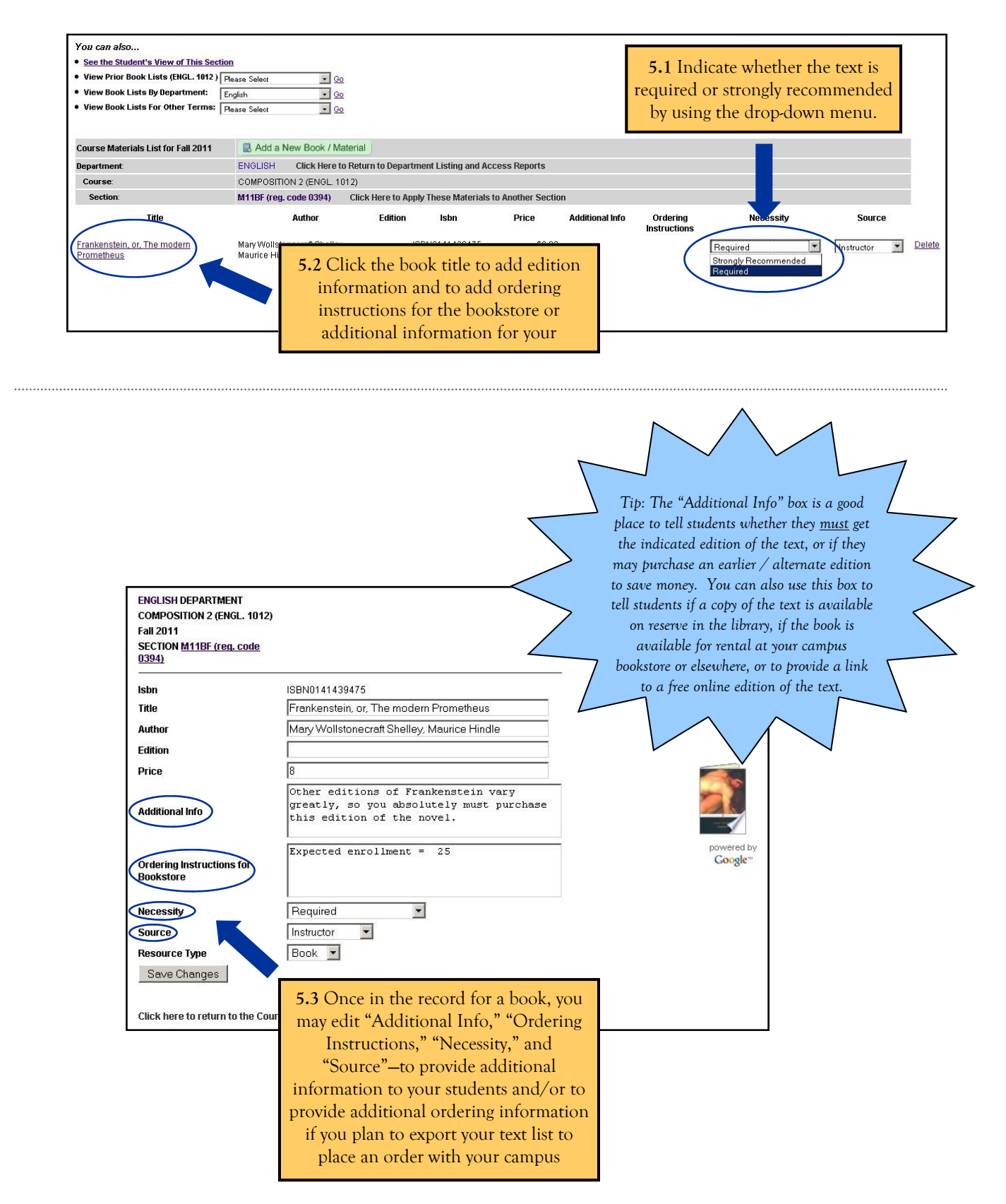

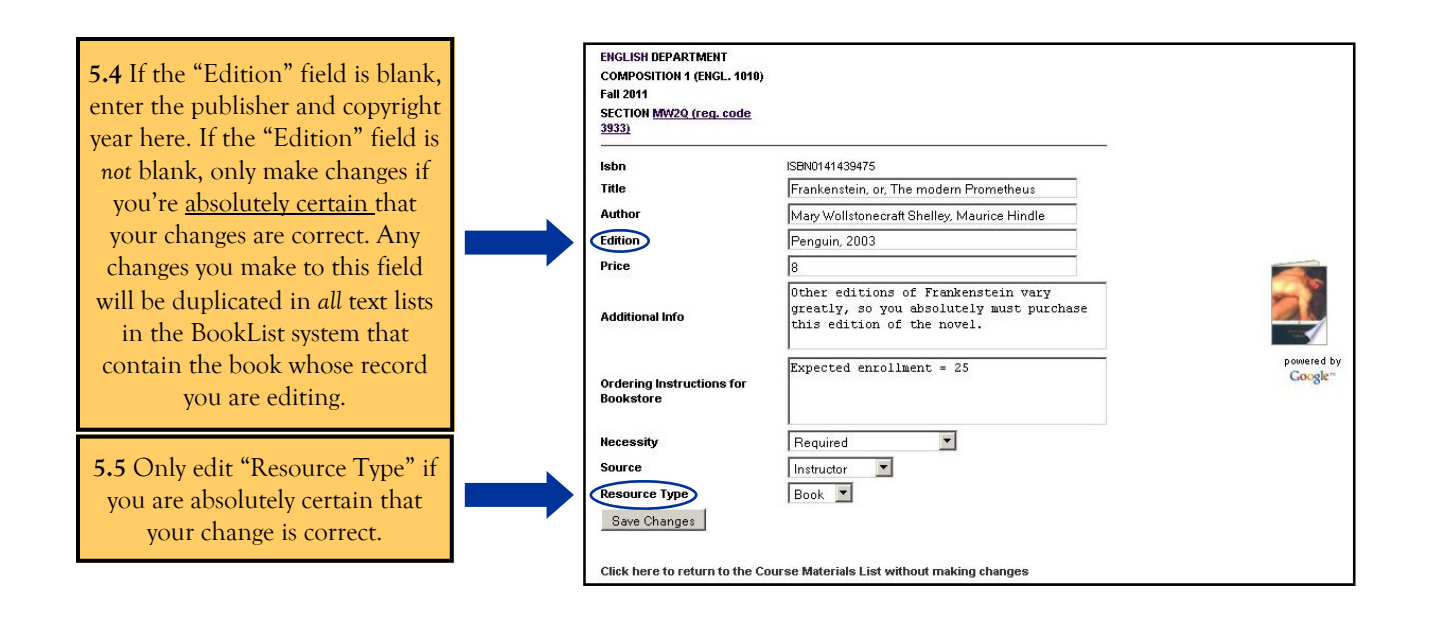

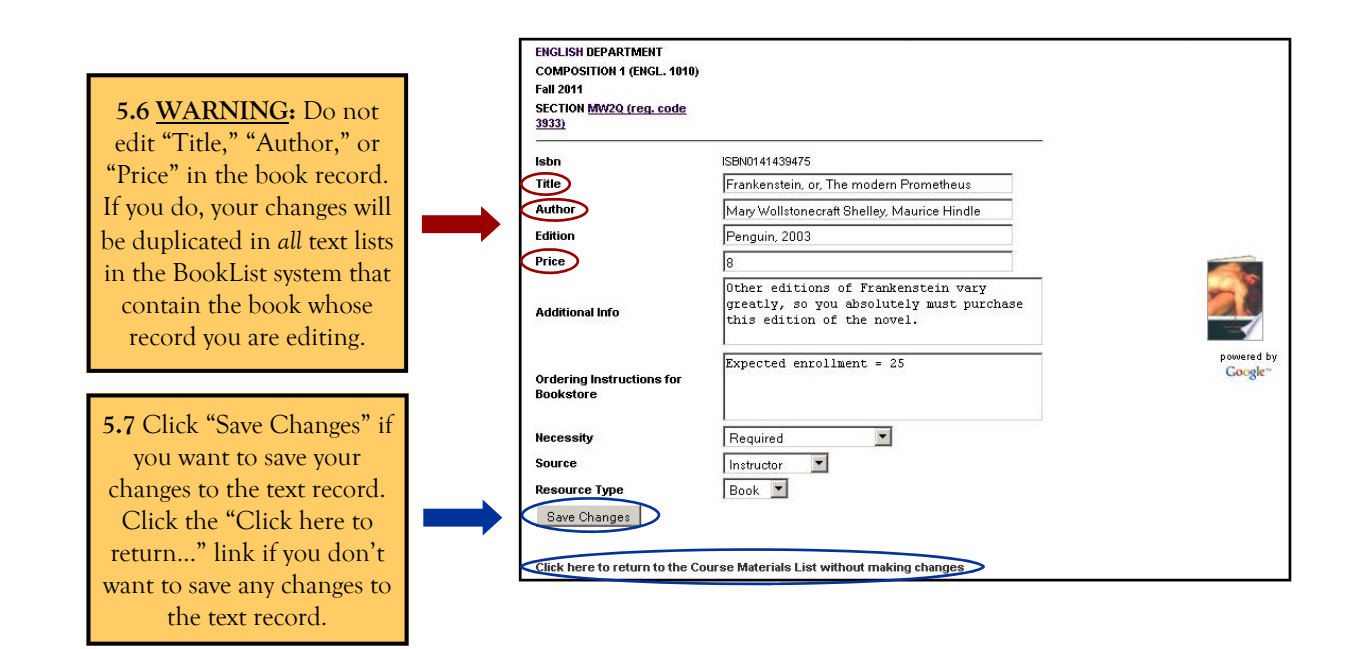

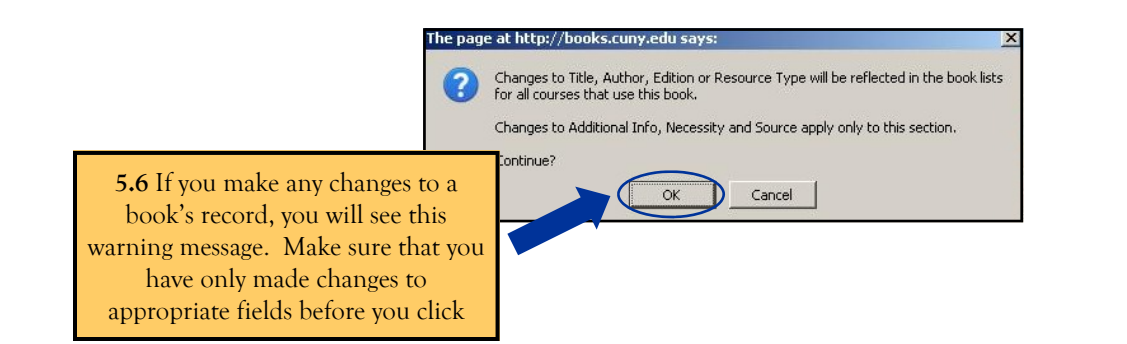

### <span id="page-13-0"></span>IV. ADDING ITEMS MANUALLY

*If students are required to purchase any materials other than books (e.g. a course packet or a CD), you will have to enter the items manually. It is* **strongly** *recommended that you enter all books to your text list by using a Google search (see "Adding Texts Using a Google Search," page 7); if necessary, however, you may also enter books manually.* 

### **1. Manually entering items that do not have an ISBN number (CDs, course packets, DVDs, etc.**

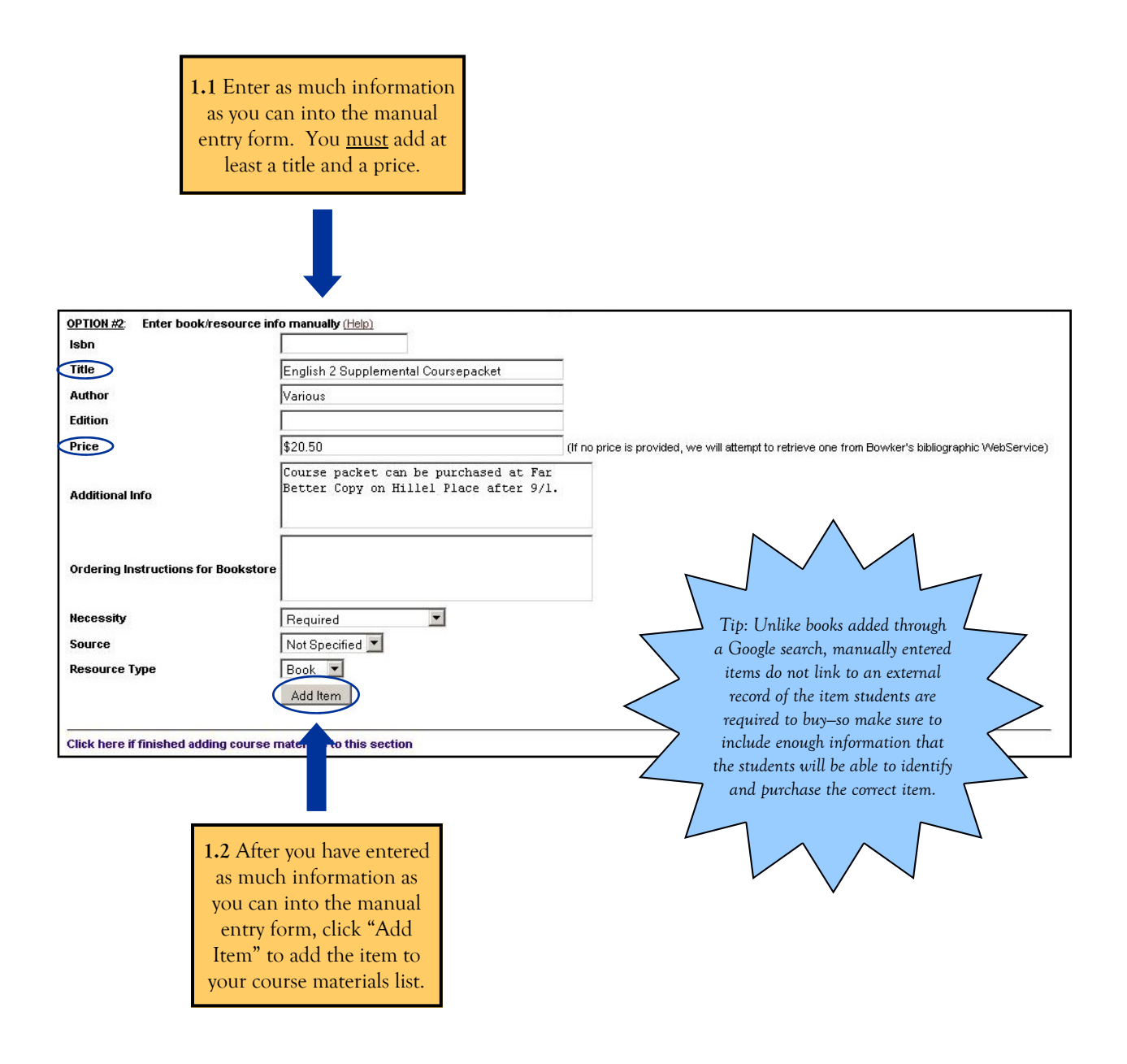

### **2. Manually entering items that have an ISBN number (i.e. books).**

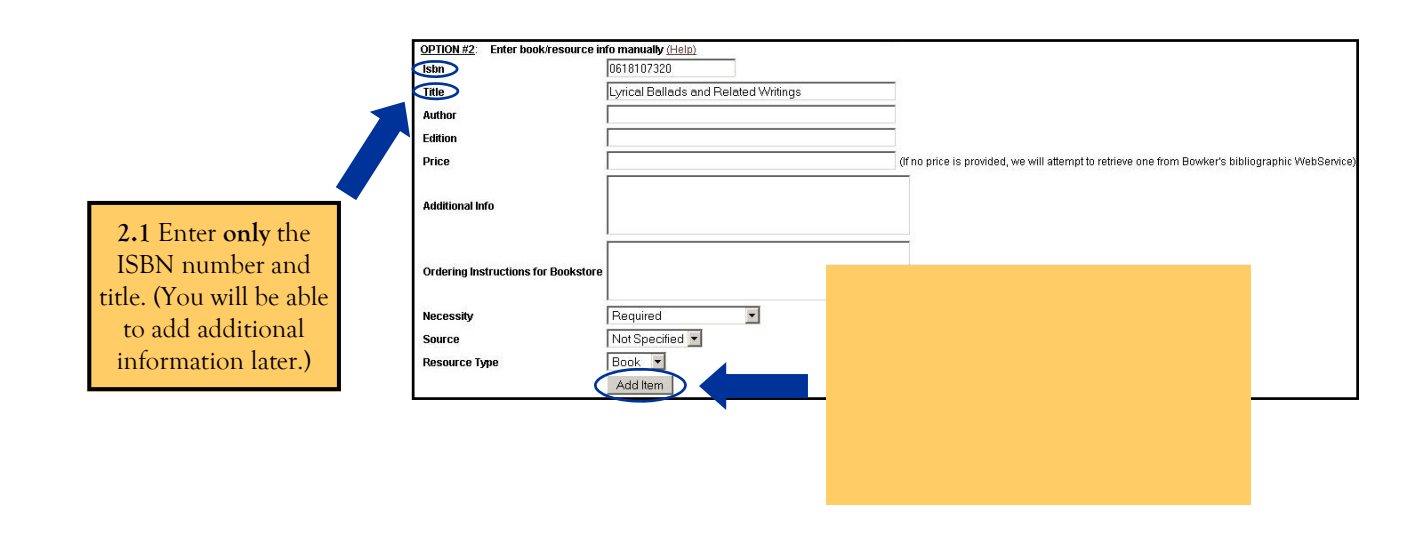

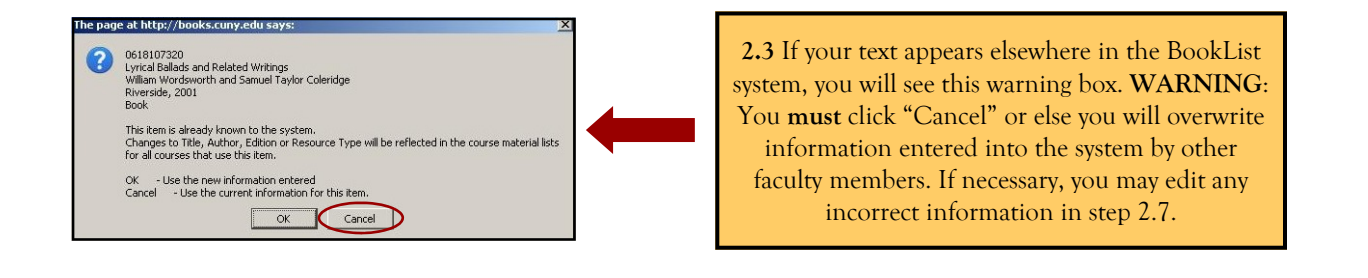

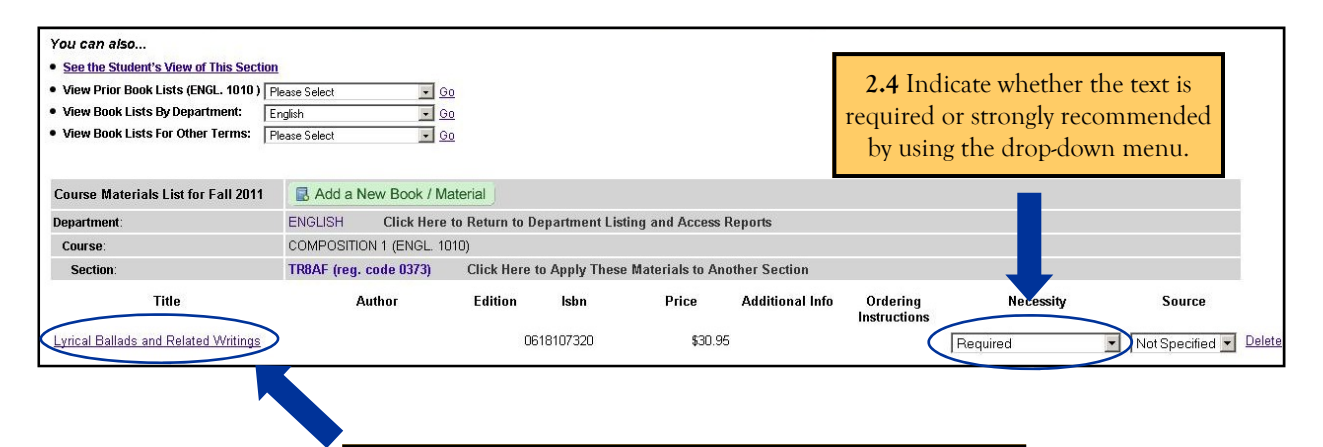

**2.5** Click the book title to add additional information about the book, to add a note to your students about the book, and/ or to add ordering information for the bookstore. *Please note: if the system has not successfully retrieved a price, you* **must** *enter one.* 

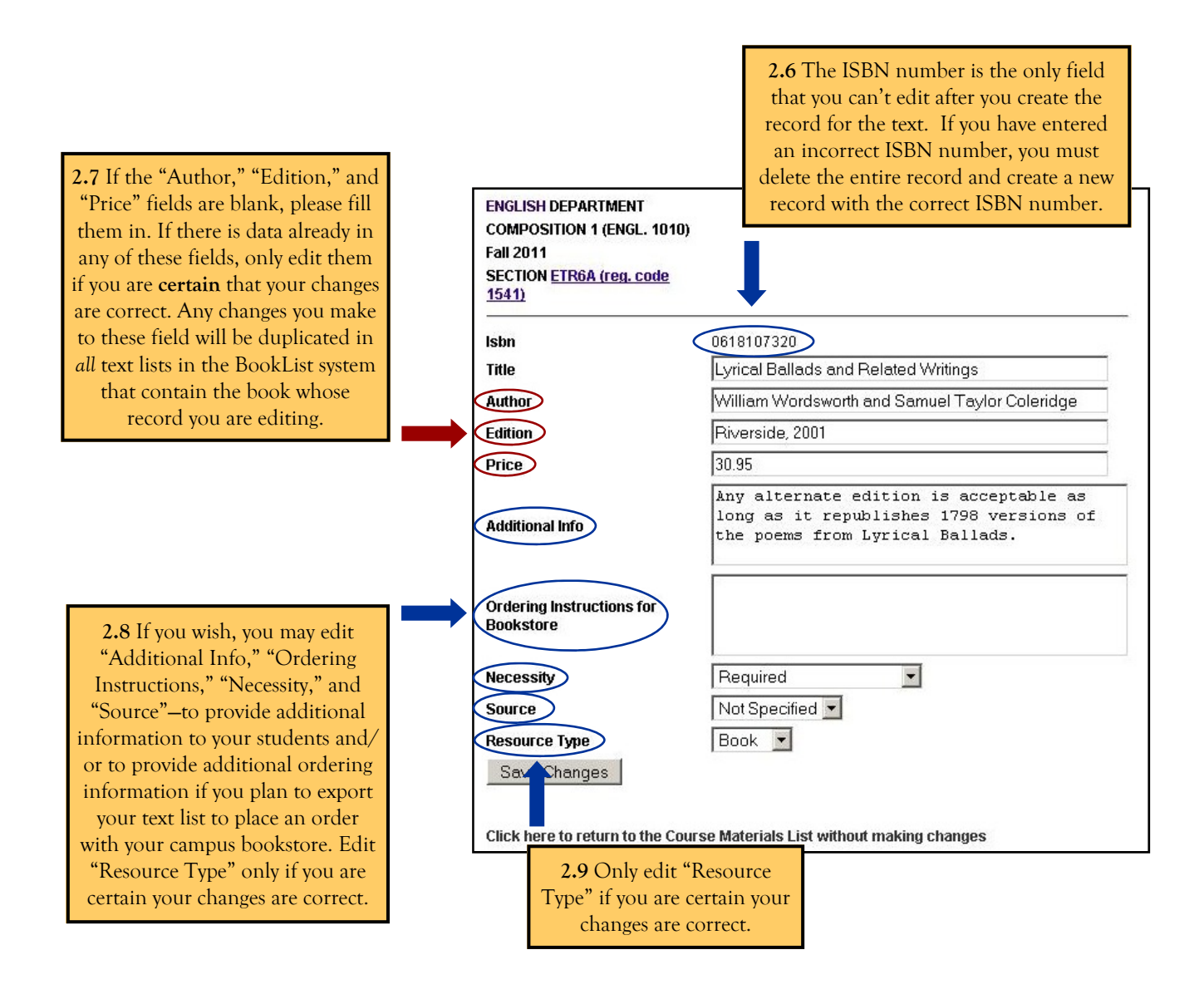

# <span id="page-16-0"></span>V. DUPLICATING A COURSE MATERIALS LIST FROM THE CURRENT SEMESTER

*Departmental administrators may want to duplicate a book list across all sections of a course. Please note: Once you duplicate a book list from one section of a course to another, those two sections will be linked and will share a book list. Thus if some sections of a course will use different editions of a text—or if some sections of a course will have a slightly different course materials list than others—you must create separate records for those courses.* 

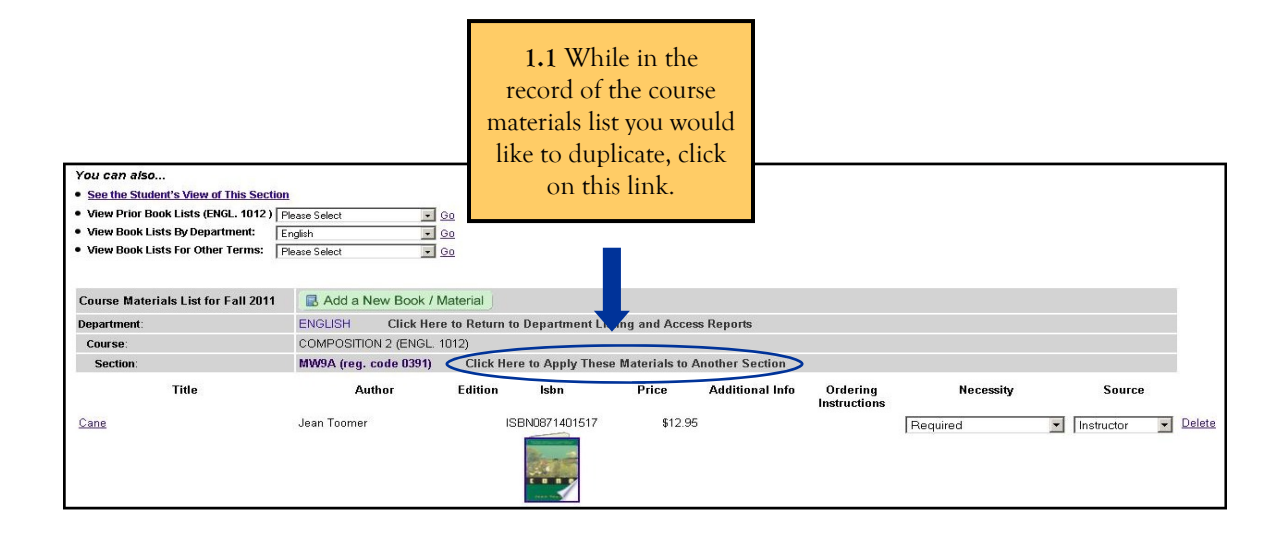

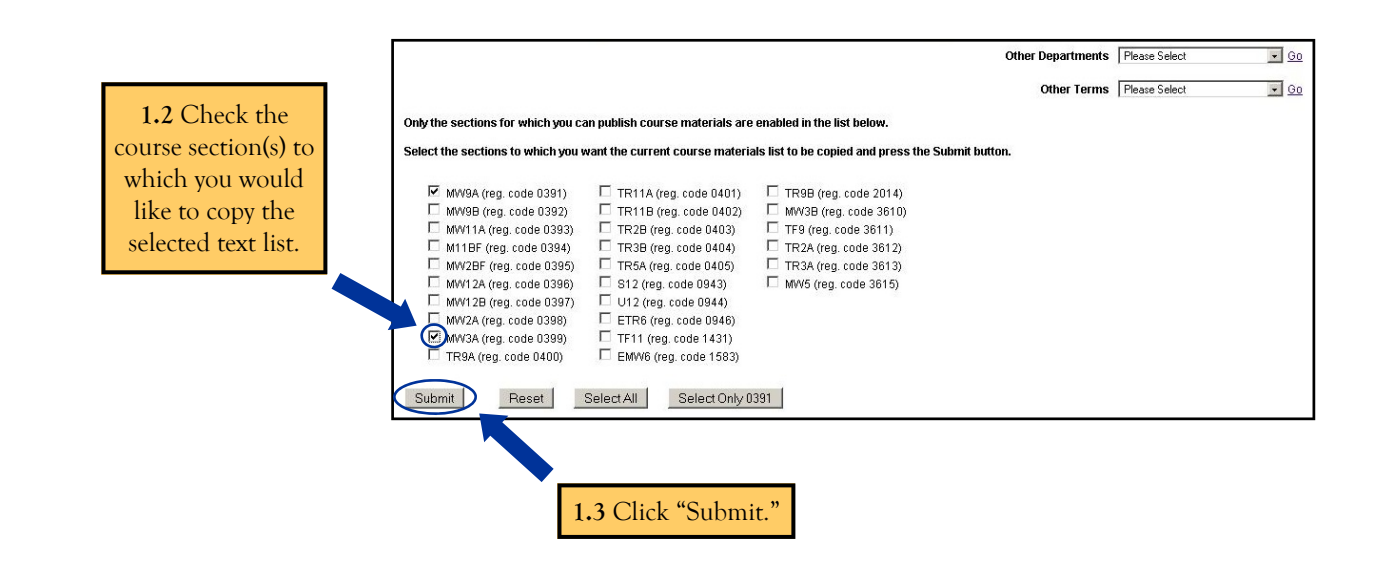

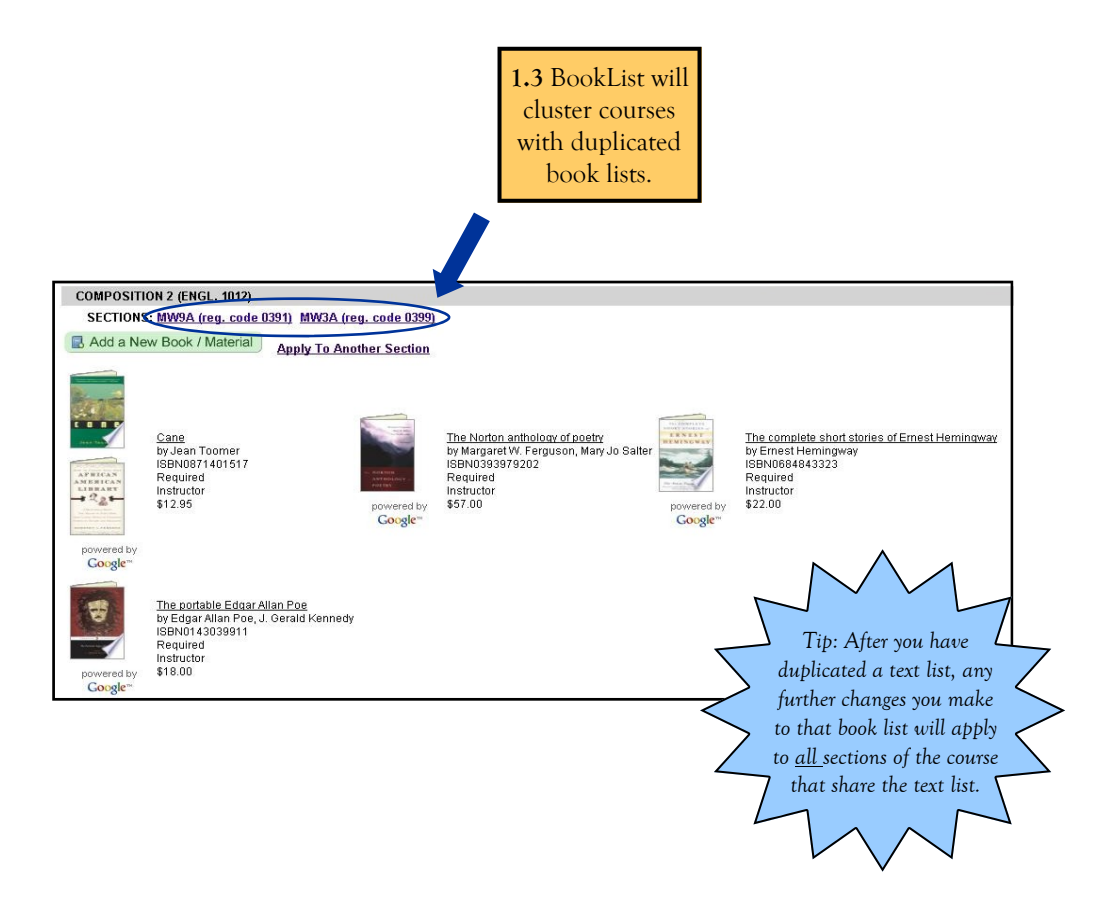

### <span id="page-18-0"></span>VI. UNLINKING DUPLICATE LISTS

*Once a course materials list is copied to an additional section of a course, the course records will be linked. This means that any further changes you make to that course materials list will apply to all sections of the course that share the list. If you want to make changes to the course materials list for only one section of a course, you must first unlink the records, and then create a new course materials list for that section.* 

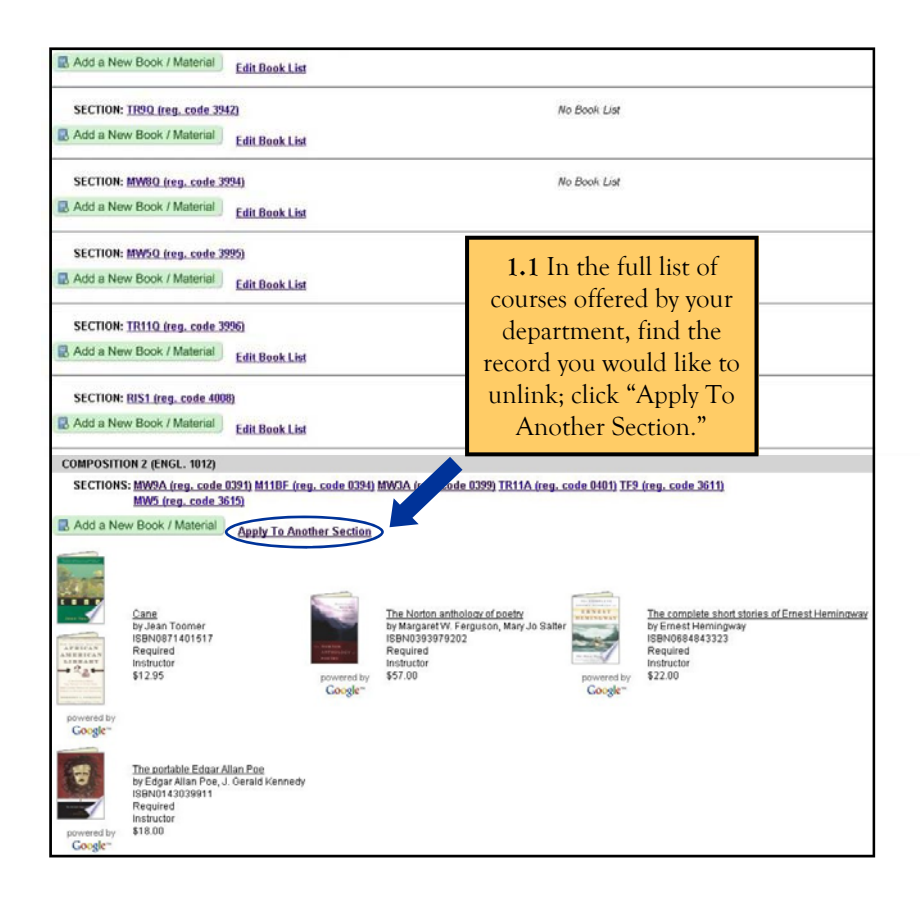

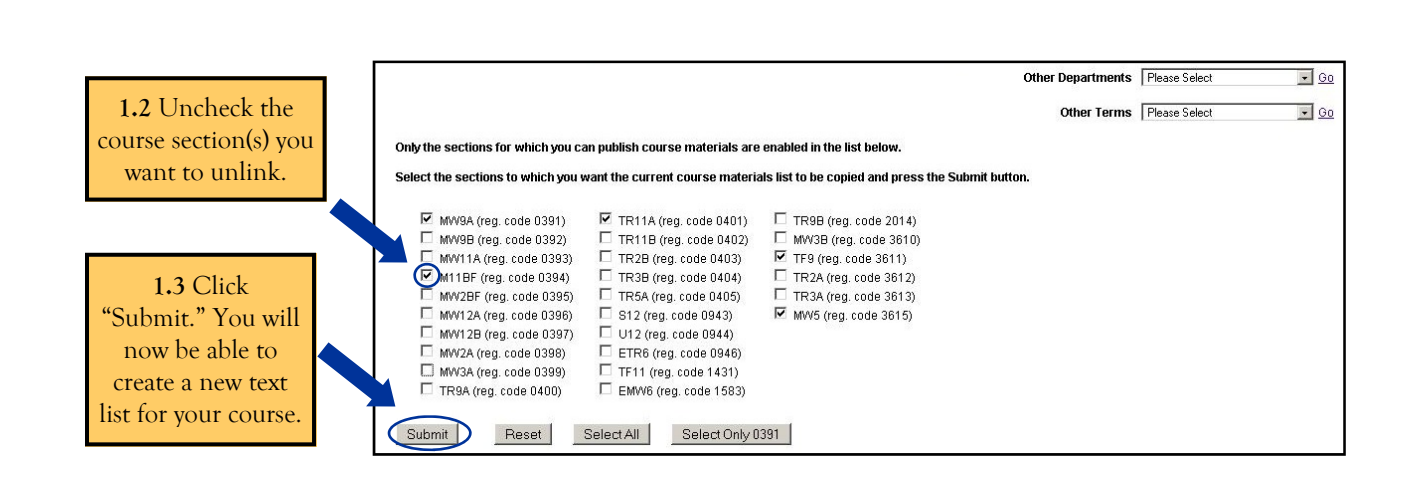

# <span id="page-19-0"></span>VII. "NO MATERIALS NEEDED" RECORDS

*If students are not required to purchase any materials for a course, you must indicate this in the BookList system. This will let the students know that they will not have to buy materials for the indicated course; otherwise it may seem as though the instructor or department simply hasn't yet completed a course materials* 

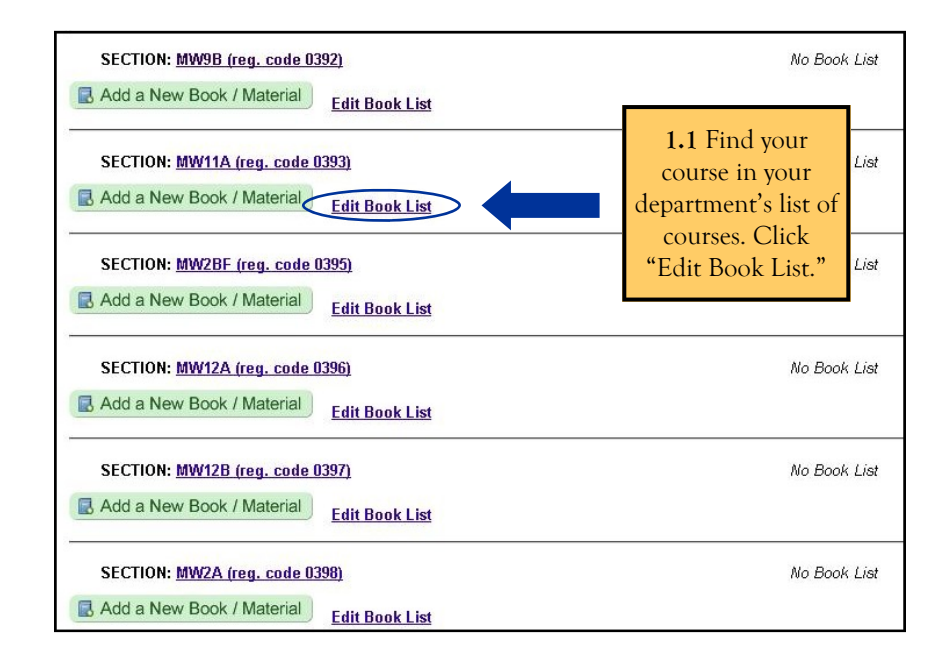

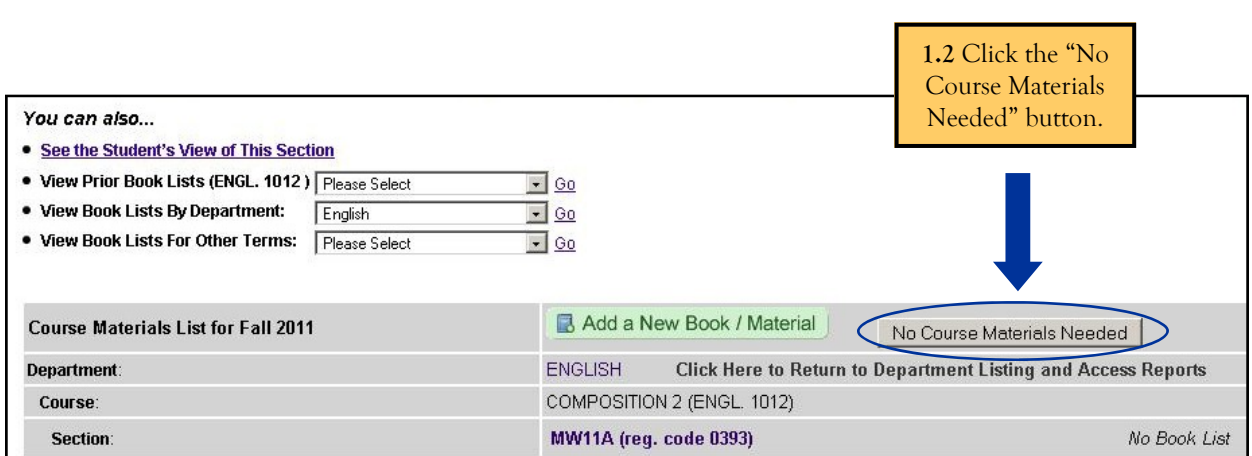

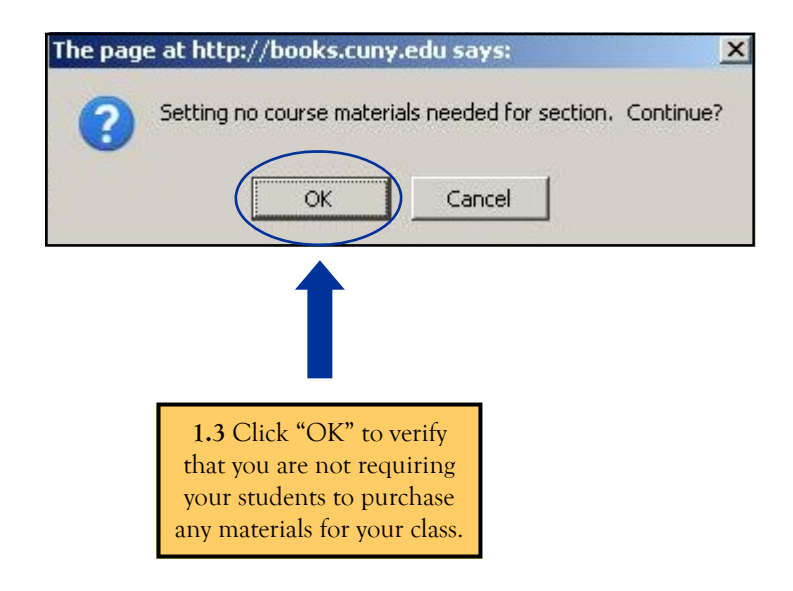

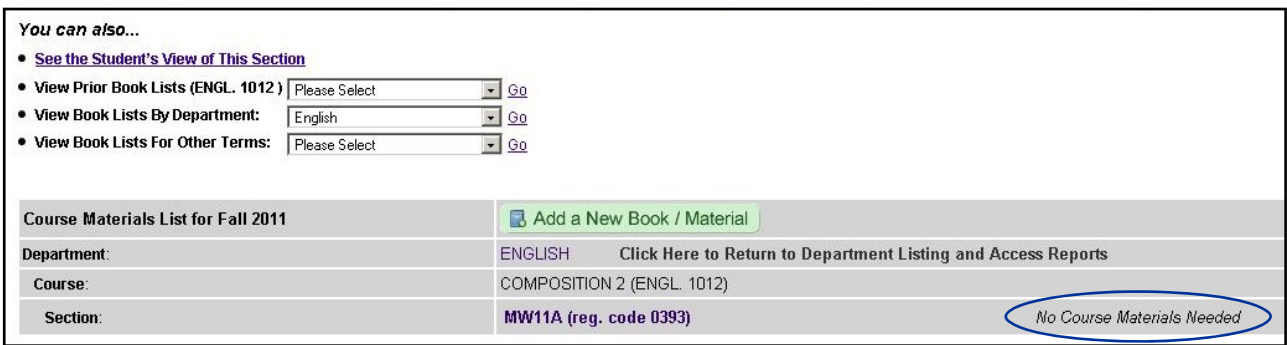

**1.4** A note will appear in the record for your course to indicate that you are not requiring your students to purchase any

# <span id="page-21-0"></span>VIII. CHECKING YOUR LIST

*It is strongly recommended that you double check your course materials list when you are done putting it together. Students may begin buying the texts on the list before the beginning of the semester, so it is imperative that you publish a list that is as accurate as possible.* 

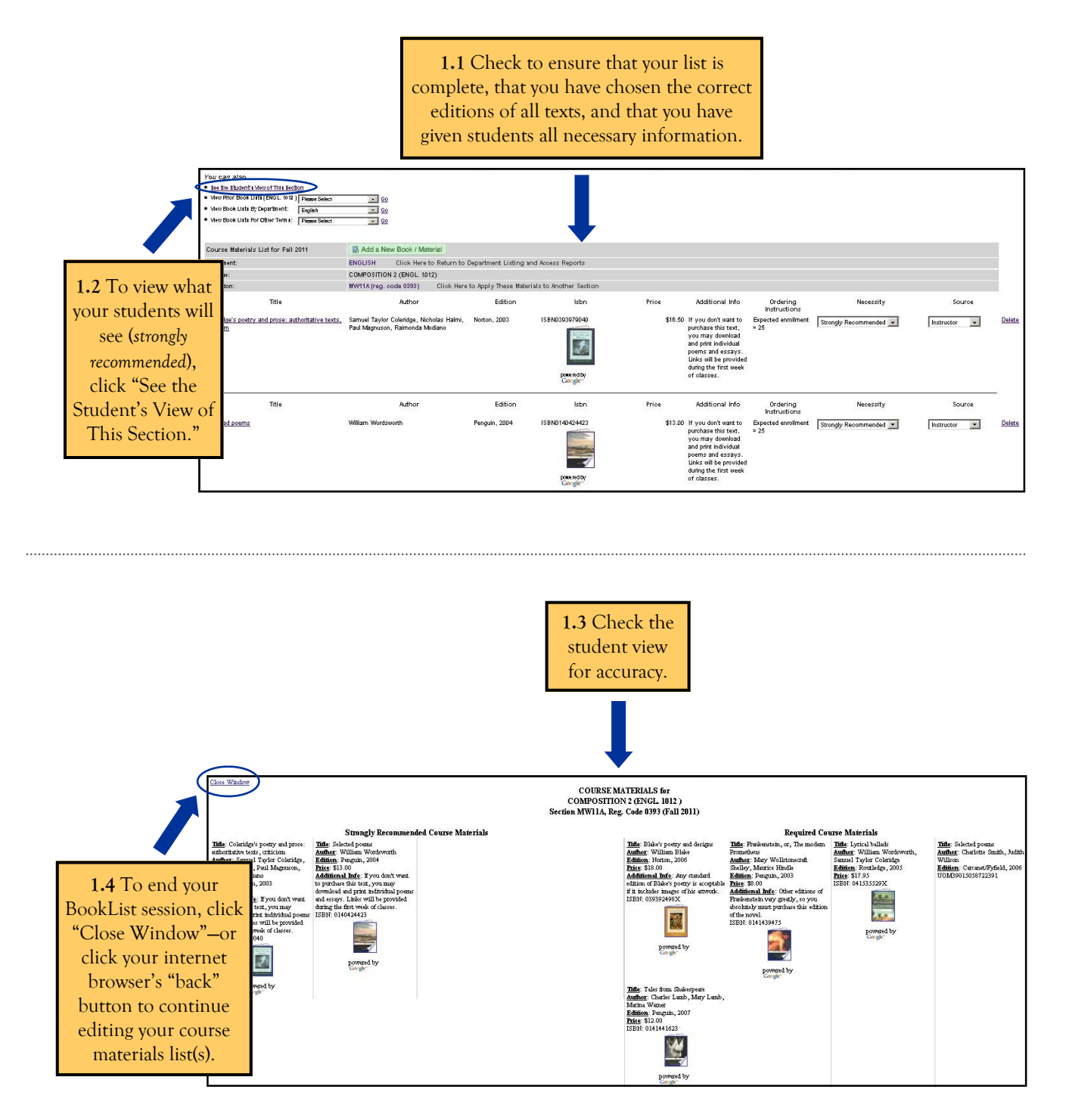

# <span id="page-22-0"></span>IX. REPORTS: BOOKSTORE ORDERS

 *Faculty members are encouraged to make use of the BookList reports feature to prepare bookstore orders. Departmental administrators can use the report function to prepare department-wide bookstore orders or prepare bookstore orders for individual courses.* 

### **1. Go to "Reports" screen and enter search data**

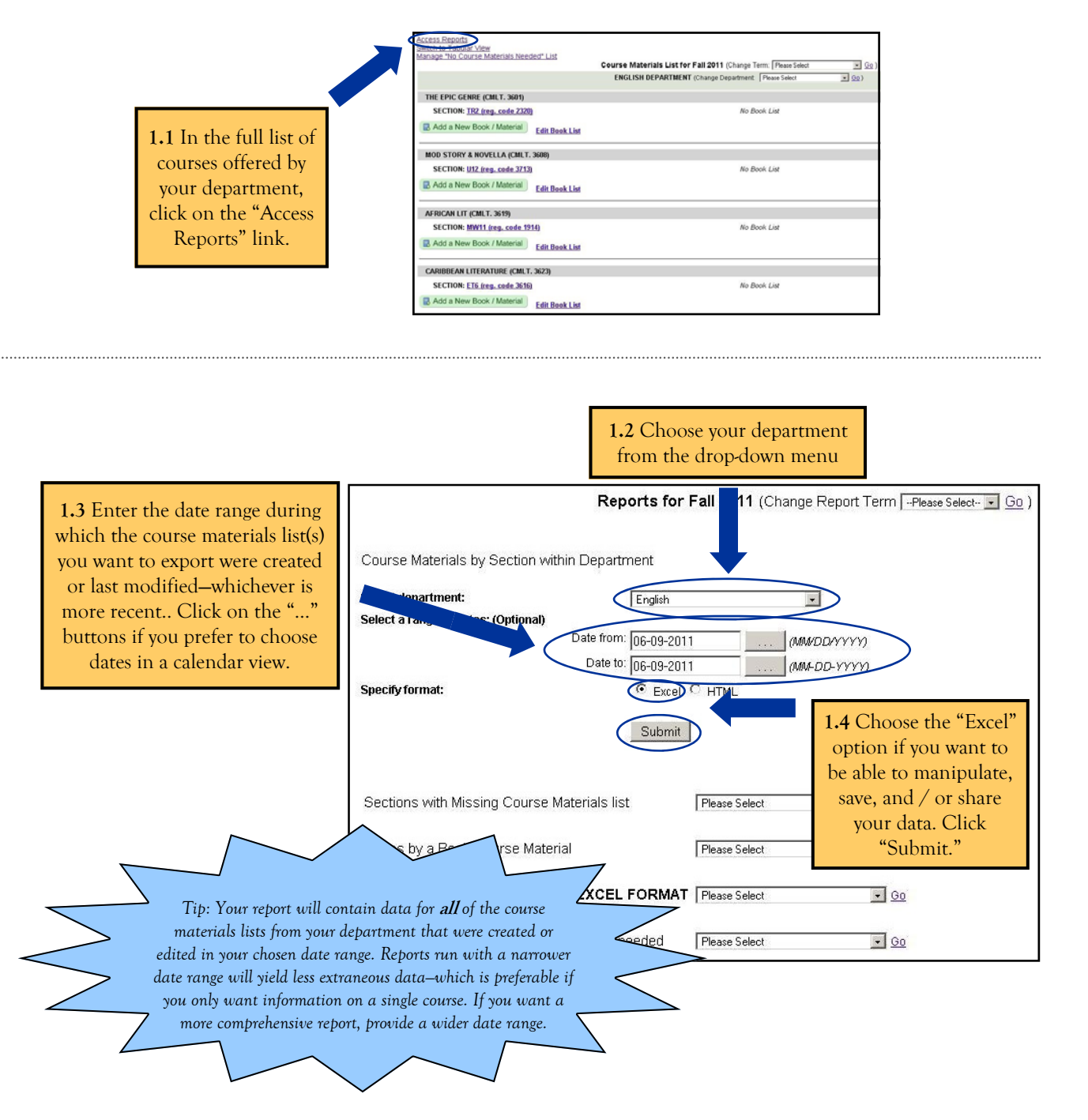

### **2. Open your report in Microsoft Excel**

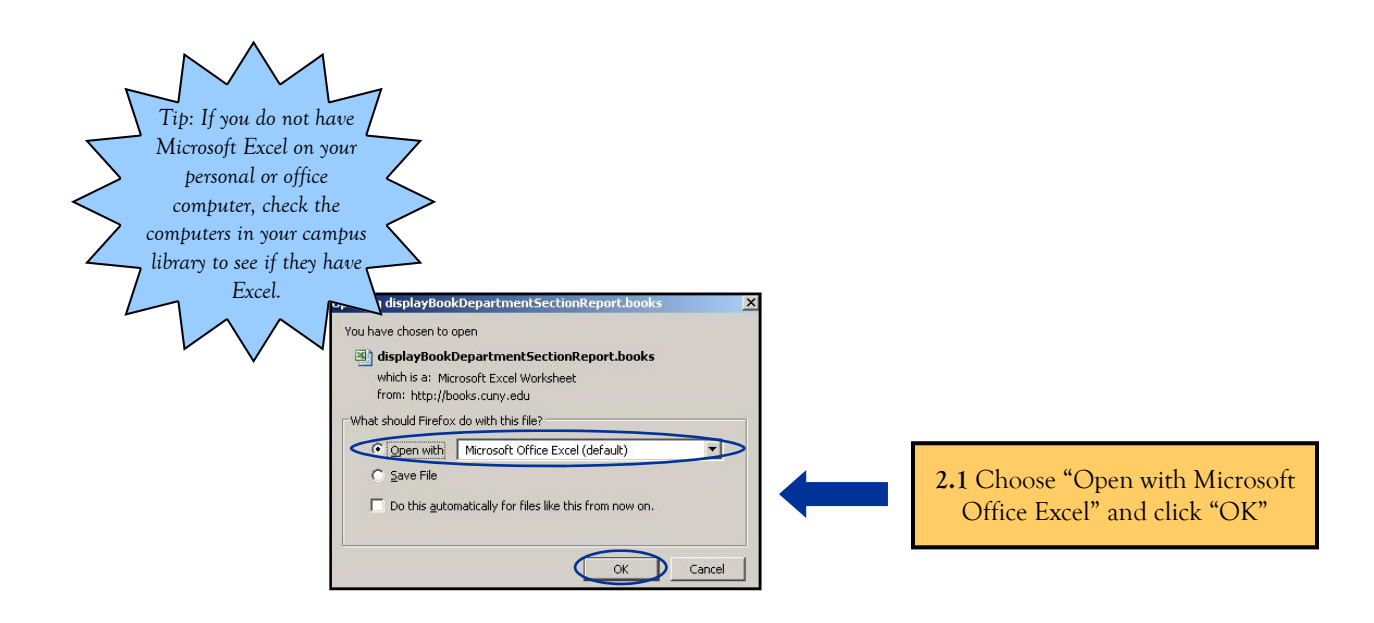

**2.2** Before you can edit and share your report, you must first save it on your computer or an external hard drive by clicking "Save As" in the drop-down "File" menu.

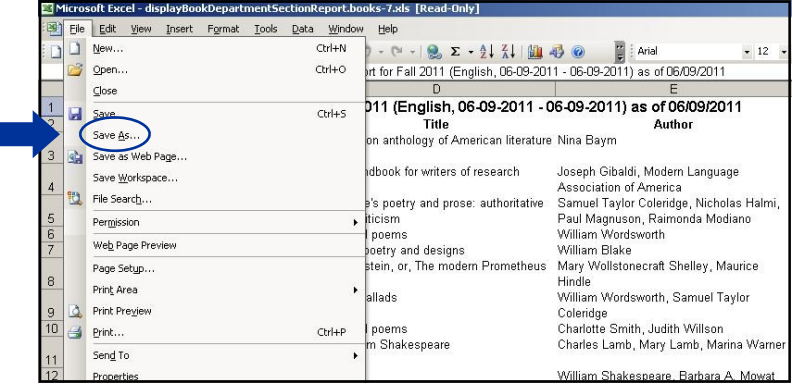

### **3. Check and edit your report as necessary**

**3.1** Even if you specified an exact date that your list was created / last modified, your report may contain course materials information for other courses in your department. Before sending your report to the bookstore, check for extraneous information.

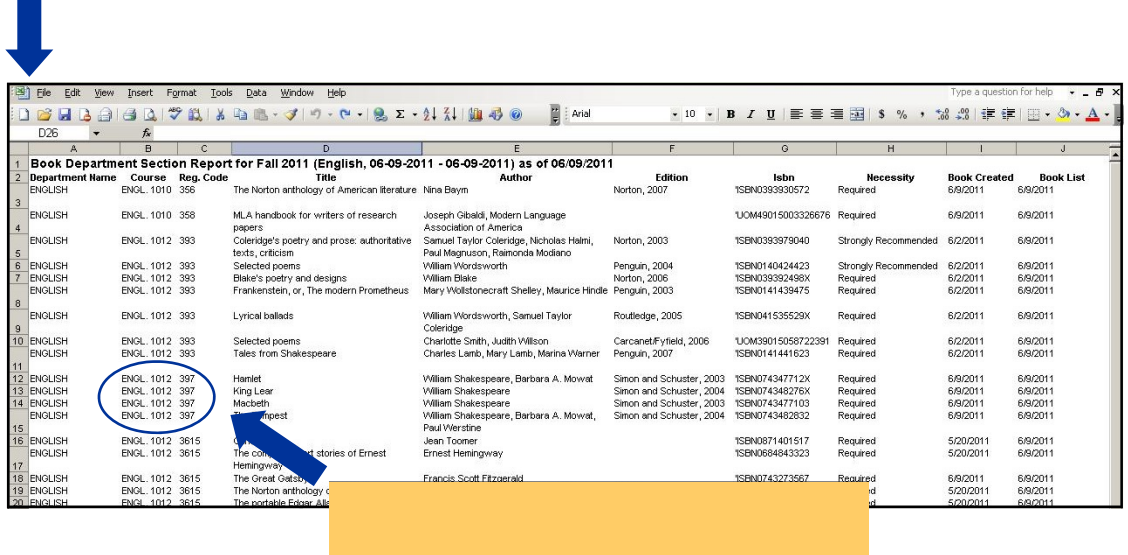

clicking on the numbers to the left of the rows you would like to delete. clicking on the numbers to the left of the rows you would like to delete. The rows will be highlighted. Choose "Delete" from the "Edit" menu. **3.3** To delete multiple rows at once, hold the "Shift" button down while

**The Second Second** 

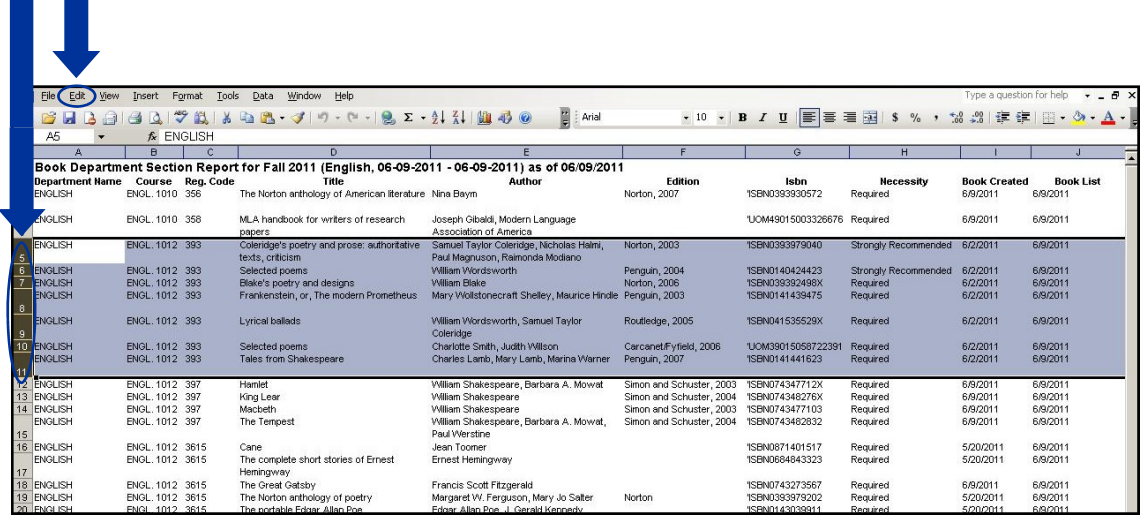

### <span id="page-25-0"></span>X. REPORTS: MISSING LISTS

*Departmental administrators can use the BookList reports feature to monitor what courses do not yet have a course materials list in place.* 

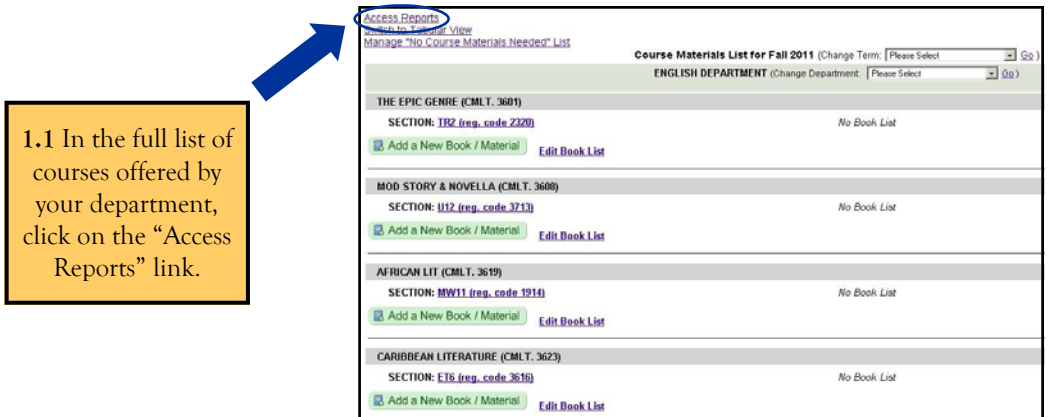

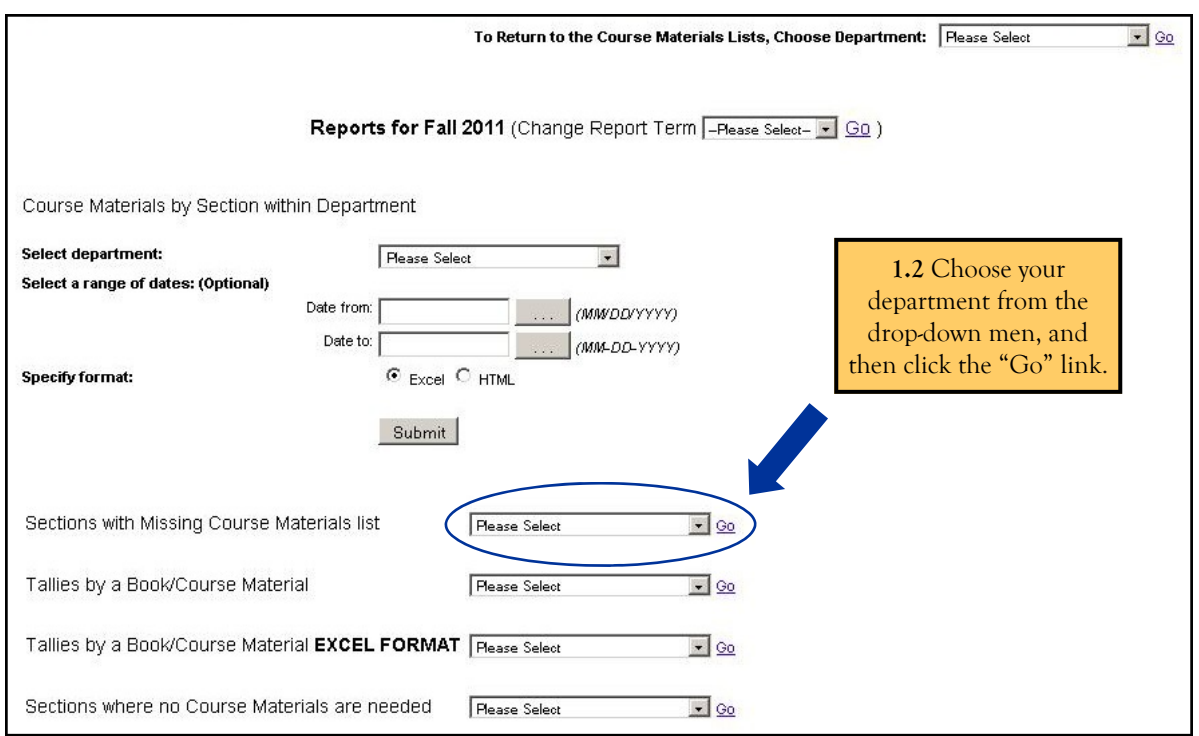

**1.3** You will see a report that lists all courses from your department that do not yet have a course materials list.

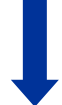

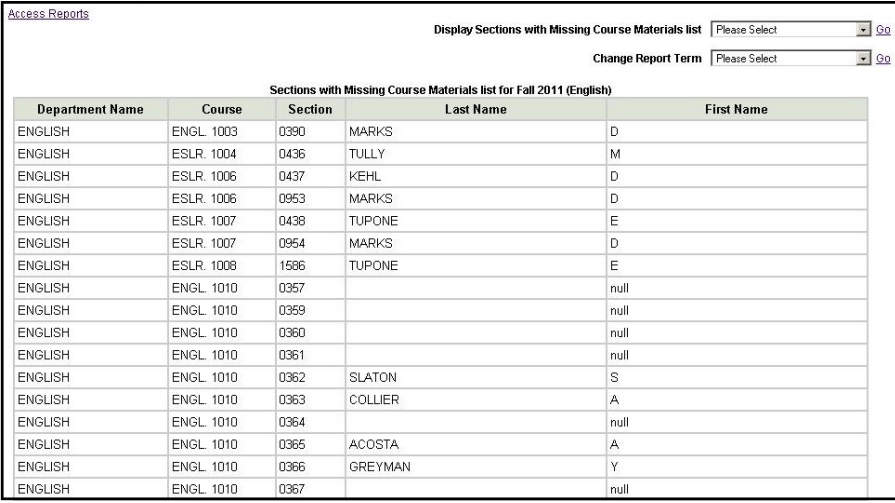

# XI. CAMPUS ADMINISTRATORS

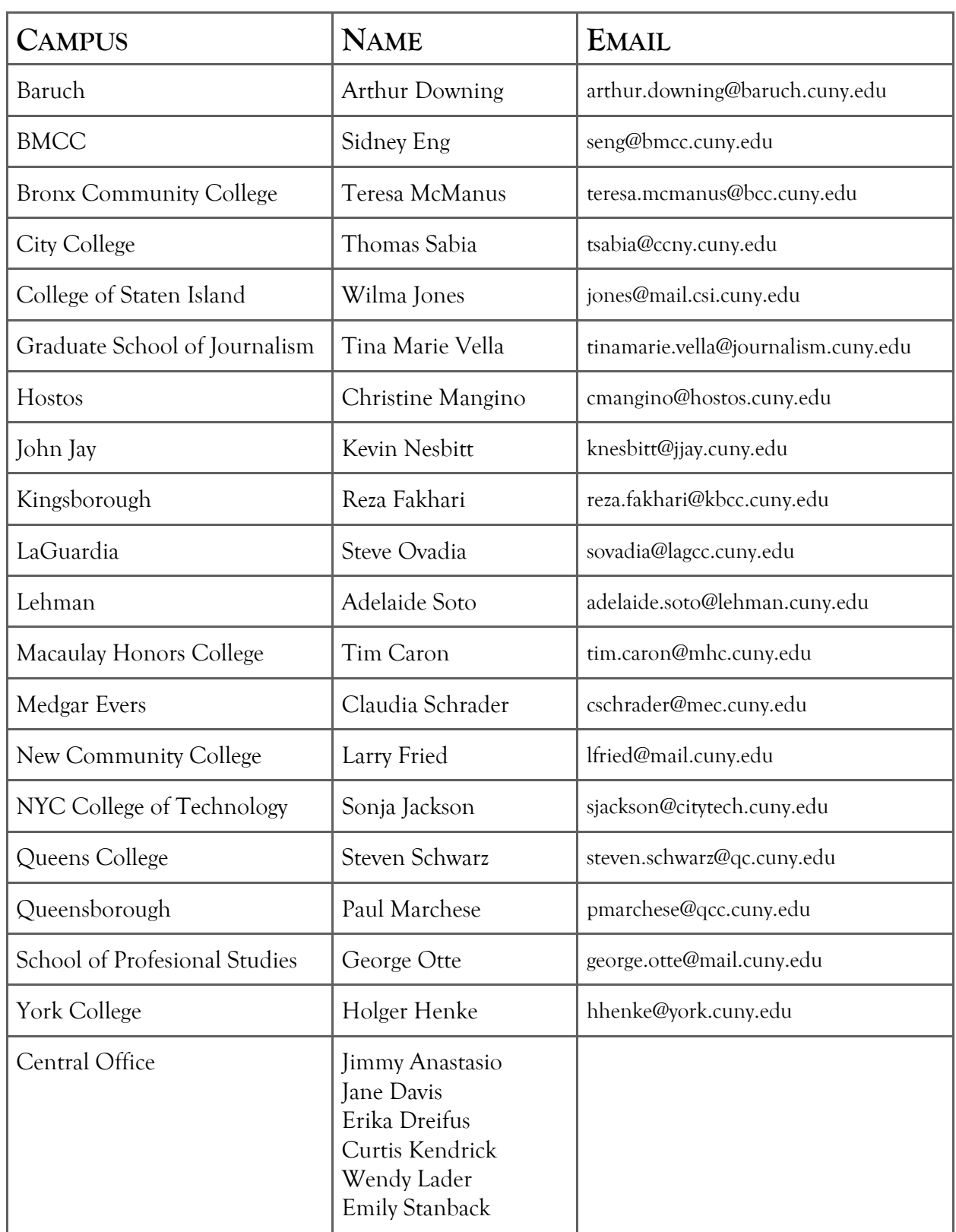

# <span id="page-28-0"></span>XII. FAQS: HIGHER EDUCATION OPPORTUNITY ACT (HEOA) AND CUNY BOOKLIST

#### **What is The Higher Education Opportunity Act ?**

Also known as HEOA, The Higher Education Opportunity Act (Public Law 110-315) was enacted on August 14, 2008. It "amend[s] and extend[s] the Higher Education Act of 1965," and includes provisions that relate to textbook information, transparency in college tuition, federal grants and loans, and federal work-study programs, among many other things. For more information, and to access the full text of the bill, please go to: [http://www2.ed.gov/policy/highered/leg/hea08/index.html.](http://www2.ed.gov/policy/highered/leg/hea08/index.html)

#### **What is the purpose of HEOA's textbook provisions?**

According to the act itself, "The purpose … is to ensure that students have access to affordable course materials by decreasing costs to students and enhancing transparency and disclosure with respect to the selection, purchase, sale, and use of course materials. It is the intent of this section to encourage all of the involved parties, including faculty, students, administrators, institutions of higher education, bookstores, distributors, and publishers, to work together to identify ways to decrease the cost of college textbooks and supplemental materials for students while supporting the academic freedom of faculty members to select high quality course materials for students."

# XIII. FAQS: CUNY PORTAL

#### **I don't have a CUNY Portal account yet. Is there any other way of entering my textbook information, or do I need to go through CUNY Portal?**

There is no way to access the BookList program other than through CUNY Portal—so yes, you will need to create a CUNY Portal account to enter your course materials information. It's easy to create a CUNY Portal account, however. All you'll need to do is provide your last name, social security number, and date of birth—and the system will recognize your record. See page 1 of this manual for a picture of the registration link.

#### **I'm having trouble accessing my CUNY Portal account. What should I do?**

If you created your CUNY Portal account less than 24 hours ago, try to log in again 24 hours have passed. If think you may have forgotten your user name or password, it's easy to reset them: just click "Forgot your Username or Password?" link on the CUNY Portal login page. If you're still having trouble accessing your account, click on the "Portal Help" link on the left hand side of the CUNY Portal login page. *Please note: BookList administrators cannot assist with CUNY Portal issues. CUNY Portal has its own administrators, contact people, and help desks. To find these, click on the "Portal Help" link on the left hand side of the CUNY Portal login page*.

# <span id="page-30-0"></span>XIV. FAQS: GOOGLE SEARCH

#### **I've scrolled through dozens of results and I can't find the right text! What should I do?**

Searches that don't include an ISBN number often yield unreliable results, and your book may be on the 15th—or 25th—page of results. Repeat your search to include an ISBN number; if you don't have the ISBN number for your book, you can easily find it by searching for the book on [amazon.com](https://amazon.com), bn.com, or a similar bookselling site.

#### **I used an ISBN number in my search, and I got no results at all. What should I do?**

Books have two different ISBN numbers—ISBN-10 and ISBN-13. Google usually recognizes both ISBN numbers, but on occasion one won't work, but the other will. If a search for the ISBN-13 number doesn't yield any results, try the ISBN-10 number—and vice versa.

#### **I'm looking at my completed course materials list, and underneath one of the books I've selected there's a picture of a seemingly random book. What is it, and can I get rid of it?**

A quirk of the BookList system is that, on rare occasions, Google inserts an image of a "related text" below the book you've chosen for your course materials list. At this point there's no way to get rid of it.

#### **I typed in an incorrect ISBN number or other search information that didn't yield any results—and now the Google search function doesn't seem to be working at all. What should I do?**

If the Google search function seems to be frozen or otherwise non-functional, return to your course materials list by clicking on the course's section code, which is at the top left corner of the page—or by clicking on the link "Click here if finished adding course materials to this section." Once in your course materials list, click "Add a New Book / Material" and try your search again.

# XV. FAQS: FACULTY MEMBERS

#### **I don't have access to the course materials list for a course I'm teaching. What should I do?**

Theoretically you should have access to a BookList record the day after you are entered into the system as the instructor of record for that course. If you've waited 24 - 48 hours after your appointment and you still don't have access, please contact your departmental secretary.

#### **Is it always my responsibility to create a course materials list for my courses—and update them if I make any changes to the text lists?**

In most cases: yes, absolutely. However, some departments may designate an administrator to create course materials lists for some or all courses offered by that department. If you are unsure about your department's rules, contact your department.

#### **I am team teaching a course with another faculty member. Which one of us should create and edit the course materials list for our course?**

If you are both listed as faculty of record for the course, you both have editing privileges for its text list. It is up to you to decide if only one of you will create and edit your course materials list, or if you will work on it together.

#### **Other than me, who else has access to the course materials list for the courses I'm teaching?**

Generally speaking, you are the only faculty member who can edit your course materials list—but campus administrators and departmental administrators also have editing privileges for your course materials lists.

#### **Why am I being asked to provide textbook information so long before the next semester starts?**

The HEOA requires that information on required course materials be available to students when they register for classes. This allows them to seek competitive prices for course materials, and also allows them to assess the actual cost of taking your course.

#### **What happens if I change my syllabus? Am I allowed to make changes to my course materials list after the original deadline has passed?**

The HEOA requires that textbook information be provided to students during registration "to the maximum extent practicable." Therefore changes are allowed, but are **strongly** discouraged. Make any necessary textbook changes as soon as possible—and please keep in mind that any changes you make may cause logistical and financial difficulties for your students, who may have already begun purchasing texts or who may have chosen your course because of the earlier quoted cost of required textbooks.

#### **I am not requiring my students to buy any course materials. Do I really have to go into BookList and indicate that in the record for my course?**

Yes. Otherwise it will look as though you simply haven't yet entered in your course materials information, and students may think that you will create a text list at some point in the future. By officially indicating that no course materials are required, you are telling your students that it will not cost them any extra money to take your course.

#### **I don't care which edition of a given text my students purchase. How do I indicate this?**

You must choose one specific edition of the text to list in the BookList system, either through a Google search or manual entry. (If you enter the text manually, you must include the author, title, and copyright date, along with a price.) You can use the "Additional Info" section to let students know if they can purchase an alternate edition, and/or access the text online. You can even include a link to other versions of the text if you wish.

# XVI. FAQS: STAFF / ADMINISTRATORS

#### **What should we do about courses that are not assigned to faculty members or adjuncts by the publicized deadline—i.e. classes still marked "Staff" at the time of registration?**

The HEOA requires that course material information be provided at the time of registration "to the maximum extent practicable." If an instructor has not been assigned to a given course, a departmental administrator may indicate that course materials are "To Be Determined." For courses that always use a standard textbook, it is strongly recommended that a departmental administrator enter that textbook information even before an instructor is assigned.

#### **An instructor has been assigned to a course after the BookList deadline. How quickly do they need to create a course materials list for their course?**

It is the responsibility of department chairs and/or department administrators to ensure that faculty members promptly create a course materials list after they are hired to teach a course. New or newly reappointed faculty members will be able to edit their course materials lists in BookList the day after their official hiring is completed and processed.

#### **Do we have to leave it up to individual faculty members to create textbook lists for their courses?**

Different departments have different needs, and if you wish you may choose a departmental administrator to enter in the course materials list for all of your department's courses, or for selected courses (e.g. all required courses). If you want to assign administrative access to a staff or faculty member but do not have the privileges to do so, contact your campus BookList administrator (see page 29).